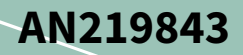

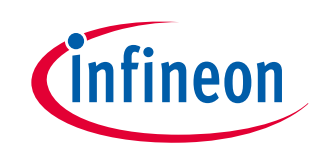

# **Protection configuration in TRAVEO™ T2G MCU**

# **About this document**

## **Scope and purpose**

This application note explains the functionality and how to configure the protection units for TRAVEO™ T2G family MCU. This document serves as a guide to enhance system security based on different operations. It also explains the structure, access attributes, and a few usage examples of each protection unit.

## **Intended audience**

This document is intended for anyone using the TRAVEO™ T2G family.

## **Associated part family**

TRAVEO™ T2G family

## **Table of contents**

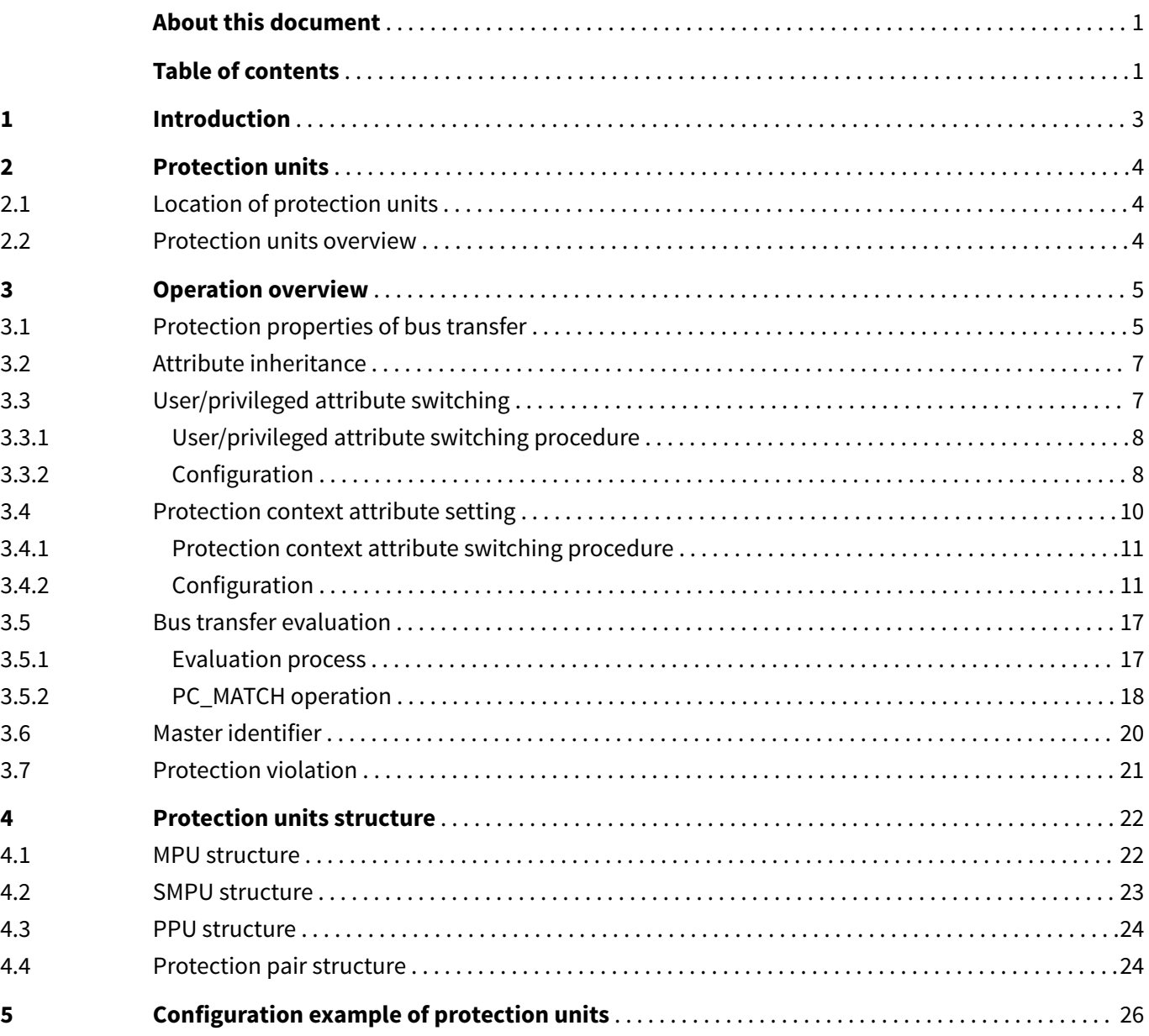

# **Protection configuration in TRAVEO™ T2G MCU**

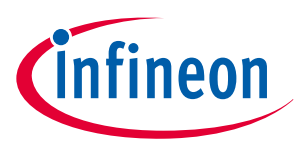

### **Table of contents**

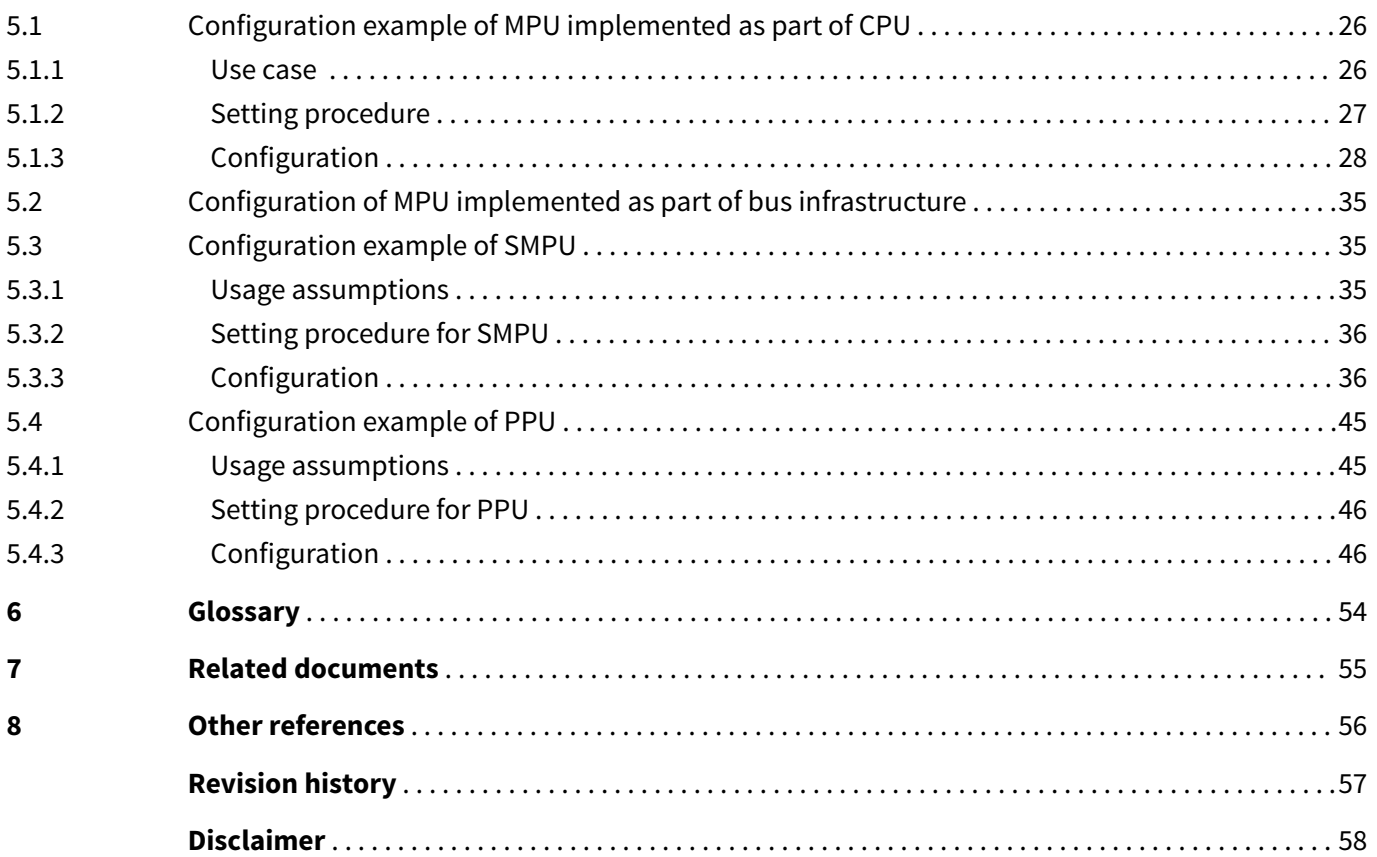

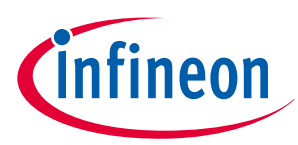

## <span id="page-2-0"></span>**1 Introduction**

## **1 Introduction**

This application note describes the protection units in TRAVEO™ T2G family series MCU. The series includes CPUSS which is based on multiple 32-bit Arm® Cortex® CPUs, enhanced secure hardware extension (eSHE), CAN FD, memory, and analog and digital peripheral functions in a single chip.

Protection units are an important part of security system design and enforce security based on different operations. A protection unit allows or restricts bus transfers on the bus infrastructure based on specific properties. A protection violation is caused by a mismatch between a bus transfer's address region and access attributes and the protection structures' address range and access attributes.

These series have three types of protection units:

- Memory protection unit (MPU)
- Shared memory protection unit (SMPU)
- Peripheral protection unit (PPU)

Memory protection is provided by MPU and SMPU; protection for peripheral resources is provided by PPU.

The MPU, SMPU, and PPU protection structure definition follows the Arm® definition (in terms of memory region and access attribute definition) to ensure a consistent software interface.

If security is required, the SMPU and possibly PPUs registers must be controlled by a "secure" CPU that enforces system-wide protection.

To understand the functionality described and terminology used in this application note, see the Protection unit chapter of the [architecture technical reference manual \(TRM\)](#page-54-0).

In addition, this application note describes example code with the sample driver library (SDL). The code snippets in this application note are part of SDL. See [Other references](#page-55-0) for the SDL.

SDL has a configuration part and a driver part. The configuration part mainly configures the parameter values for the desired operation. The driver part configures each register based on the parameter values in the configuration part. You can configure the configuration part according to your system. This sample program shows the CYT2B7 series.

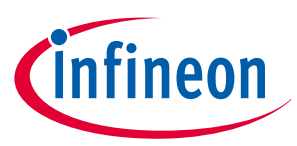

### <span id="page-3-0"></span>**2 Protection units**

## **2 Protection units**

## **2.1 Location of protection units**

Figure 1 shows the locations of MPUs, SMPUs, and PPUs in the CYT2B series.

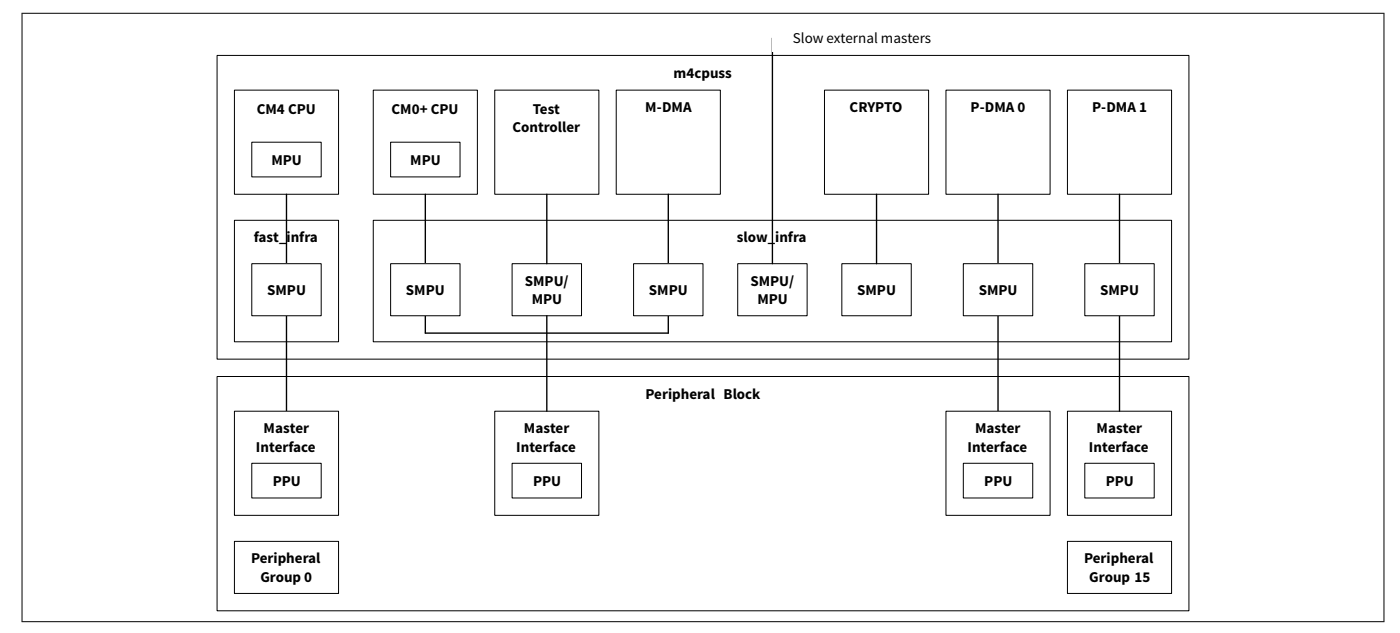

### **Figure 1 Protection unit locations in the CYT2B series**

See the [architecture \(TRM\)](#page-54-0) for other series location.

## **2.2 Protection units overview**

MPUs are associated with a single master. These are two types of MPUs.

- An MPU that is implemented as part of the CPU: This type is found in the Arm<sup>®</sup> CPUs.
- An MPU that is implemented as part of the bus infrastructure: This type is found in bus masters such as test controllers.

However, peripheral DMA (P-DMA 0/1), memory DMA (M-DMA), and cryptography (CRYPTO) components do not have an MPU. These masters inherit the access control attributes of the bus transfer that programmed channels or components.

An SMPU is shared by all bus masters. A single set of SMPU region structures provides the same protection information to all SMPUs in the systems.

A PPU is shared by all bus masters. PPU provides access control to the peripherals within a peripheral group. These are two types of PPU:

- Fixed PPU: The address to protect is fixed and cannot be modified by software.
- Programmable PPU: The address to protect is programmable by software.

MPU and SMPU have a higher priority over PPU. In addition, programmable PPU has a higher priority than fixed PPU.

See the [architecture \(TRM\)](#page-54-0) for more details on protection units.

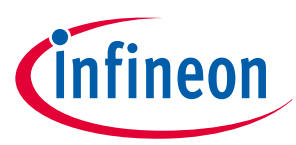

## <span id="page-4-0"></span>**3 Operation overview**

## **3.1 Protection properties of bus transfer**

Protection units identify the following properties of bus transfer:

- An address range to be accessedThe MPU, SMPU, and PPU protection structure definition follows the Arm® definition. Therefore, note the following when setting the region address and region size of the protection unit.
	- The base address of the region address must be aligned to the region size. When the region size is 64 KB, the base address must be aligned on a multiple of 64 KB, for example, at 0x00010000 or 0x00020000. See the [registers TRM](#page-54-0) for details.
- Access attributes such as the following:
	- Read/Write: Distinguish read access from a write access
	- Execute: Distinguish code access from a data access
	- User/Privileged: Distinguish user access from a privileged access
	- Secure/non-secure: Distinguish secure code access from non-secure code access. The non-secure attribute allows both non-secure and secure access.
	- Protection context: Distinguish accesses from different protection contexts

Not all bus masters provide all these access attributes. No bus master has a protected context; Arm® CPUs do not have a secure attribute.

Access attributes not provided by the bus master are provided by the PROT\_MPUx\_MS\_CTL and PROT\_SMPU\_MSx\_CTL registers. These registers may be set during the boot process or by the secure CPU. Figure 2 shows the structure of PROT\_MPUx\_MS\_CTL registers.

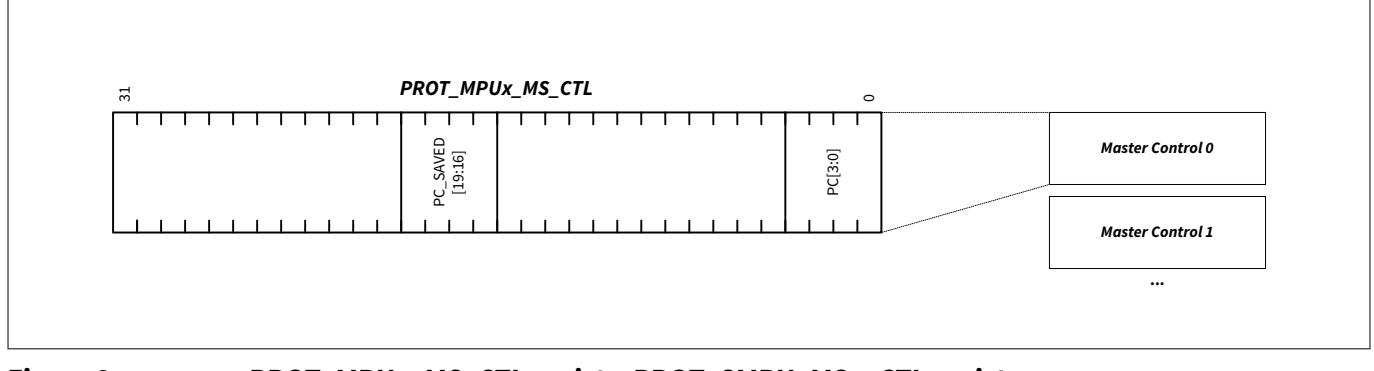

#### **Figure 2 PROT\_MPUx\_MS\_CTL registerPROT\_SMPU\_MSx\_CTL register**

This register grants a protection context attribute to its master access.

- PROT\_MPUx\_MS\_CTL.PC: Sets the protection context attribute of its own access
- PROT\_MPUx\_MS\_CTL.PC\_SAVED: The boot process sets this field. This field is only present for the CM0+ master.

[Figure 3](#page-5-0) shows the structure of the PROT\_SMPU\_MSx\_CTL registers.

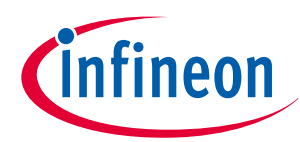

<span id="page-5-0"></span>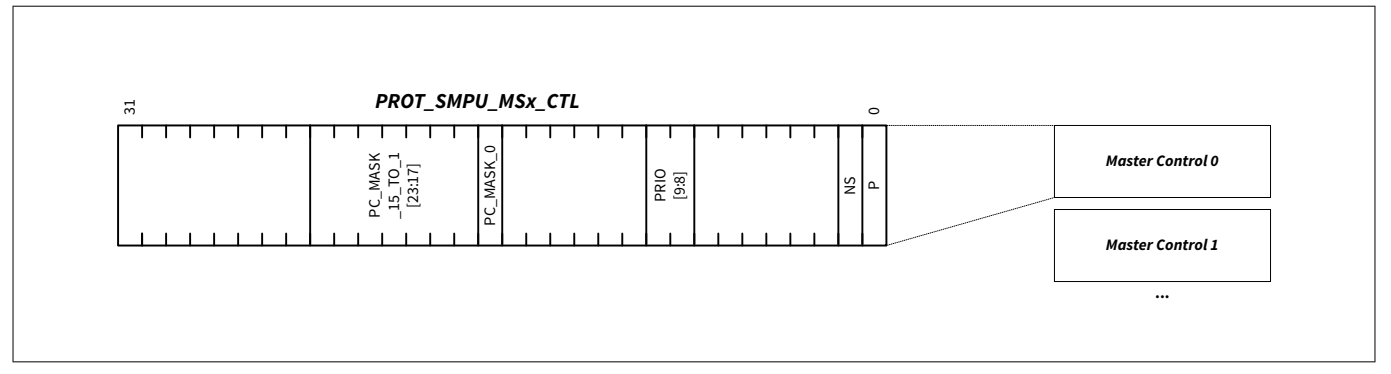

#### **Figure 3 PROT\_SMPU\_MSx\_CTL register**

This register grants the following attributes to its master access.

- PROT\_SMPU\_MSx\_CTL.P: Provides the User/Privileged attribute for masters that do not provide their own attribute.
- PROT\_SMPU\_MSx\_CTL.NS: Provides the Secure/Non-Secure attribute for masters that do not provide their own attributes.
- PROT\_SMPU\_MSx\_CTL.PC\_MASK\_15\_TO\_1 and PC\_MASK\_0: Restricts the protection context that the bus master can set to MPUx\_MS\_CTL.PC.
- *Note: When one of the bits CPUSS\_CM0\_PC\_CTL.VALID[3:1] is 1 (the associated protection context handler is valid), write transfers of the application software to the associated bits of PROT\_SMPU\_MSx\_CTL.PC\_MASK\_15\_TO\_1[19:17] always writes 0. This ensures that when valid protection context handlers are used to enter protection contexts 1, 2, or 3, the application software cannot enter those protection contexts. Also, the application software should clear the relevant bits of PROT\_SMPU\_MSx\_CTL.PC\_MASK\_15\_TO\_1[19:17] when CPUSS\_CMx\_PC\_CTL.VALID[3:1] bits are set to 1. See* [registers TRM](#page-54-0) *for more details.*
- The PC\_MASK\_0 field is always 0. This means that bus masters cannot set the PC = 0 attribute.
- PROT\_SMPU\_MSx\_CTL.PRIO: Sets the bus arbitration priority.

However, not all bus masters have these register fields. Table 1 shows the relationship of registers for each master.

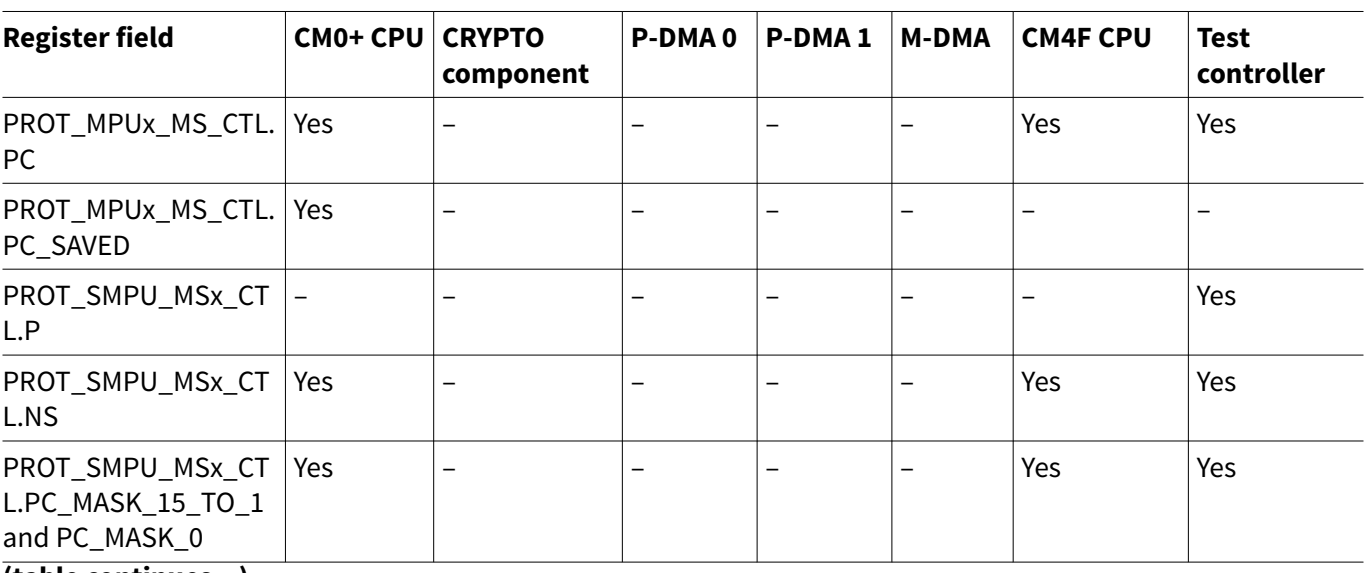

#### **Table 1 Register field provided to the master**

**(table continues...)**

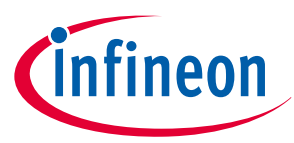

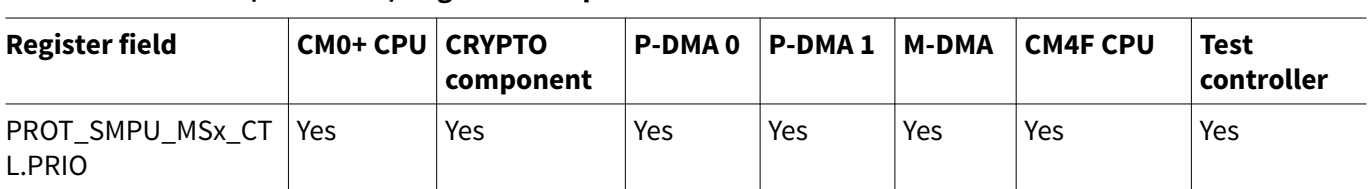

#### <span id="page-6-0"></span>**Table 1 (continued) Register field provided to the master**

P-DMA0/1, M-DMA, and CRYPTO components do not have MPU. Therefore, these peripheral functions do not have fields to set attributes.

Each master has an associated SMPU MS\_CTL register. However, in secure systems, this register can be typically controlled only by the secure master (CM0+) to prevent a master from changing its own privileged setting, security setting, arbitration priority, or enabled protection contexts.

## **3.2 Attribute inheritance**

As mentioned earlier, P-DMA, M-DMA, and CRYPTO components inherit the access control attributes of the bus transfers that programmed the channels and components. The inherited access attribute is allowed/restricted by SMPU and PPU.

Figure 4 shows examples of the setting and behavior for inheriting attributes.

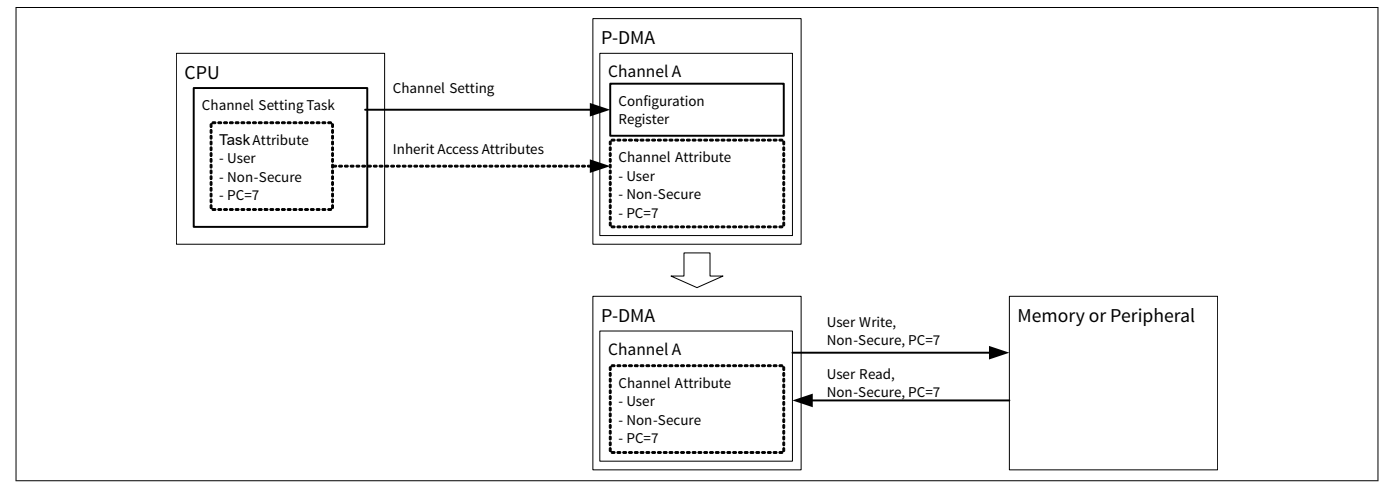

**Figure 4 Setting and behavior example for attribute inheritance**

## **3.3 User/privileged attribute switching**

This section describes attribute switching of both CPUs supporting user/privileged attributes. CPUs support two operating modes and two privilege levels as follows:

- Operation mode
	- Thread mode: This mode is used to execute application software. This mode can run in privileged level or user level.
	- Handler mode: This mode is used to handle exceptions. This mode only runs in privileged level.
- Privileged levels
	- User level: The software has limited access
	- Privileged level: The software can use all instructions and access all resources

Privileged level is switched by the CONTROL register. It is a CPU-specific register. Switching from privileged level to user level is performed by the CONTROL register. However, the CONTROL register can be rewritten only with the privileged level. Therefore, switching from the user level to the privileged level must always go through the handler mode. The CPU enters the handler mode when an exception or interrupt occurs. [Figure 5](#page-7-0) shows an

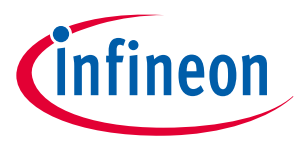

<span id="page-7-0"></span>example of user/privileged level switching by the SVC (Supervisor call) instruction exception. The SVC instruction generates an exception and can enter the handler mode.

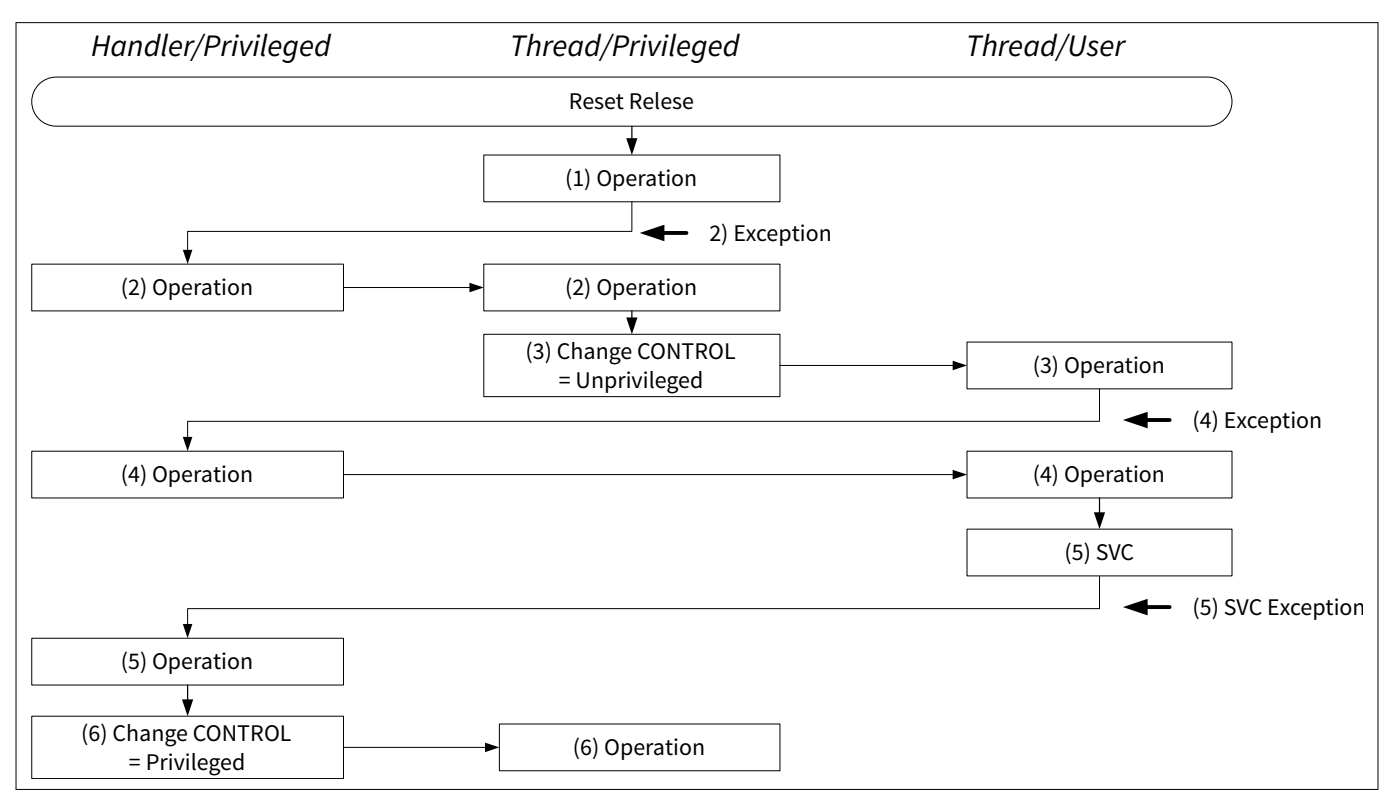

#### **Figure 5 Example user/privileged level switching for both CPUs**

- **1.** CPUs are started in thread/privileged mode after reset release.
- **2.** When an exception occurs in thread/privileged mode, the handler/privileged mode is entered, and upon return from handler processing, thread/privileged mode is entered again.
- **3.** In the thread/privileged mode, transition to the thread/user mode is allowed by the CONTROL register.
- **4.** When an exception occurs in the thread/user mode, the handler/privileged mode is entered, and upon return from handler processing, the thread/user mode is entered again.
- **5.** When switching from the thread/user mode to thread/privileged mode, use SVC instruction to enter the handler/privileged mode. The SVC instruction can cause an SVC exception.
- **6.** Set the privileged level with the CONTROL register in the handler/privileged level. The CPU transitions to the thread/privileged mode after returning from handler processing.

See the Arm<sup>®</sup> documentation sets for [CM4,](https://developer.arm.com/products/processors/cortex-m/cortex-m4) [CM7](https://developer.arm.com/ip-products/processors/cortex-m/cortex-m7), and [CM0+](https://developer.arm.com/products/processors/cortex-m/cortex-m0-plus) for more details. You need to register the SVC handler in advance.

## **3.3.1 User/privileged attribute switching procedure**

This section explains how to switch between privileged and user modes.

## **3.3.2 Configuration**

[Table 2](#page-8-0) lists the functions in SDL for user/privileged attribute switching using SVC instruction.

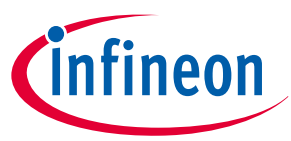

<span id="page-8-0"></span>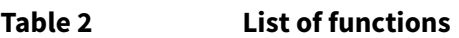

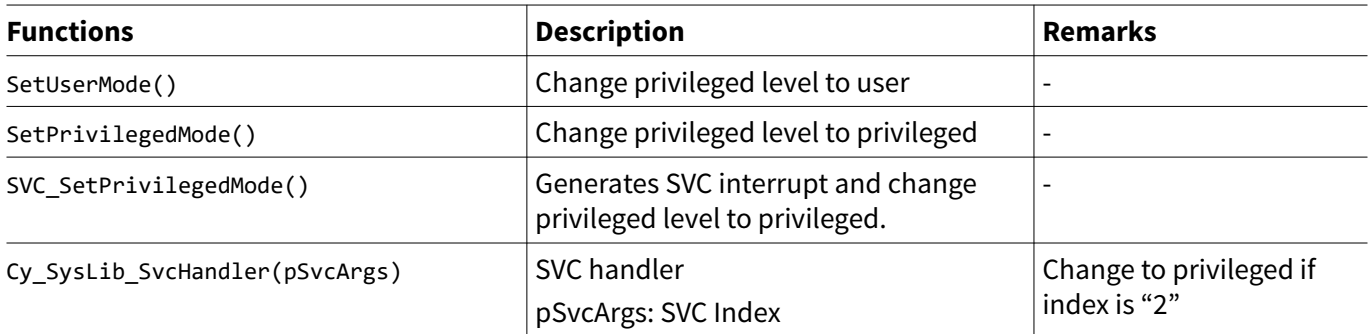

The following code shows an example of switching using SVC.

#### **Code Listing 1 Example of user/privileged switching using SVC**

```
int main(void)
{
    SystemInit(); /* CPUs are started in Thread/Privileged mode after reset release. */
    enable irq(); /* CPUs are started in Thread/Privileged mode after reset release. */
     :
     /* The CPU works in user mode from here */
    SetUserMode(); /* Change Privileged Mode to User Mode. See Code Listing 2. */
 :
     /* The CPU works in privileged mode from here */
    SVC_SetPrivilegedMode(); /* Change from User Mode to Privileged Mode. See Code Listing 3.
*/
     :
     /* The CPU works in user mode again from here */
    SetUserMode(); /* Change from Privileged Mode to User Mode. See Code Listing 2. */
     :
    for(;;);
}
```
**Code Listing 2 SetUserMode() function**

```
void SetUserMode(void)
{
     __ASM("MRS r0, CONTROL"); // Read CONTROL register into R0 /* Read CONTROL Register */
    __ASM("ORR r0, r0, #1"); // nPRIV -> 1 /* (3) Change to User Mode */
     __ASM("MSR CONTROL, r0"); // Write R0 into CONTROL register /* Write back to CONTROL 
Register */
}
```
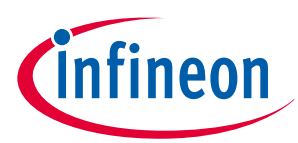

<span id="page-9-0"></span>**Code Listing 3 SVC\_SetPrivilegedMode() function**

```
void SVC_SetPrivilegedMode(void)
{
     /* Set Index to "2" */
     /* (5) SVC Exception with Index 2. It calls the SVC handler. See Code Listing 4. */
     __ASM("SVC 0x02"); // SVC index = 2: Get privileged mode
}
```
#### **Code Listing 4 SVC handler**

```
void Cy_SysLib_SvcHandler(uint32_t* pSvcArgs)
{
    uint8_t svcIdx = ((char*)pSvcArgs[6])[-2];
    switch(svcIdx)
    {
    case 0: /* SVC Processing for Index 0. */
 :
        break;
     case 1: /* SVC Processing for Index 1. */
        :
        break;
    case 2:
        SetPrivilegedMode(); /* SVC Processing for Index 2. Change to Privileged Mode. 
See Code Listing 5. */
        break;
    default:
        break;
    }
}
```
#### **Code Listing 5 SetPrivilegedMode() function**

```
void SetPrivilegedMode(void)
{
     __ASM("MRS r0, CONTROL"); // Read CONTROL register into R0 /* Read CONTROL Register */
    __ASM("BIC r0, r0, #1"); // nPRIV -> 0 /* (6) Change to Privileged Mode */
     __ASM("MSR CONTROL, r0"); // Write R0 into CONTROL register /* Write back to CONTROL 
Register */
}
```
## **3.4 Protection context attribute setting**

Protection contexts (PCs) are used to isolate software execution for security and safety purposes. PCs are used as the PC attribute for all bus transfers that are initiated by the master. SMPUs and PPUs allow or restrict bus transfers based on the PC attribute.

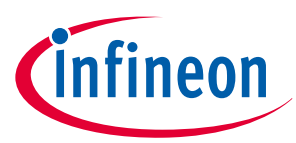

<span id="page-10-0"></span>The series supports eight PCs. Protection contexts 0 and 1 out of eight PCs are special; these are controlled by hardware. In addition, PC0 has unrestricted access.

Specific bus masters have associated PC fields (PROT\_MPUx\_MS\_CTL.PC and PROT\_SMPU\_MSx\_CTL.PC\_MASK\_15\_TO\_1 and PC\_MASK\_0).

A bus master protection context is changed by reprogramming the associated PROT\_MPUx\_MS\_CTL.PC field. The PROT\_SMPU\_MSx\_CTL.PC\_MASK\_15\_TO\_1 and PC\_MASK\_0 fields restrict the PCs that can be set for the associated bus master.

For example, if PROT\_SMPU\_MSx\_CTL.PC\_MASK\_15\_TO\_1 and PC\_MASK\_0 = "0x06" (PC1, 2 = "1"), the PCs to which the associated bus master can be set are "PC = 1" and "PC = 2". A bus master cannot be changed to a PC not allowed (PC =  $0.3, 4.5, 6.7$ ).

Figure 6 shows an example of changing the flow of PCs.

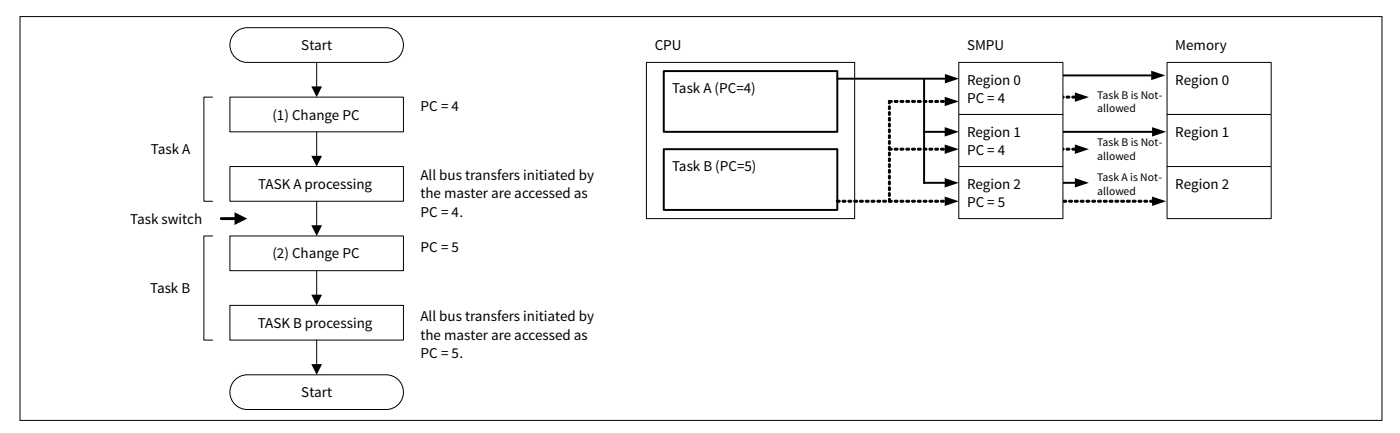

#### **Figure 6 Change flow of PCs and behavior**

*Note: PC values that can be set by each master are restricted by PROT\_SMPU\_MSx\_CTL.PC\_MASK\_15\_TO\_1 and PC\_MASK\_0.*

*Note: If the access attributes, such as PC or secure, change when the CM7 cache memory is enabled, data that is not allowed access, such as the new PC or non-secure may be stored in the cache memory. In this case, you need to run the cache memory clean and invalidate before switching the attribute of protection context and secure. See AN224432 - Multi core handling guide in TRAVEO™ T2G* [\[5\]](#page-54-0) *for cache memory handling.*

This allows a single bus master to take on different protection roles by reprogramming only the protection context field without changing the settings of SMPUs and PPUs.

## **3.4.1 Protection context attribute switching procedure**

This section explains how to switch protection context shown in Figure 6.

- Region 0 and 1:  $PC = 4$  access has permissions
- Region 2:  $PC = 5$  access has permissions

## **3.4.2 Configuration**

[Table 3](#page-11-0) and [Table 4](#page-12-0) list the parameters and functions in SDL for protection context switching.

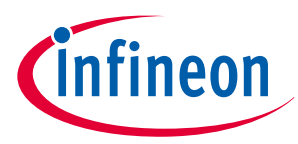

## <span id="page-11-0"></span>**Table 3 List of parameters**

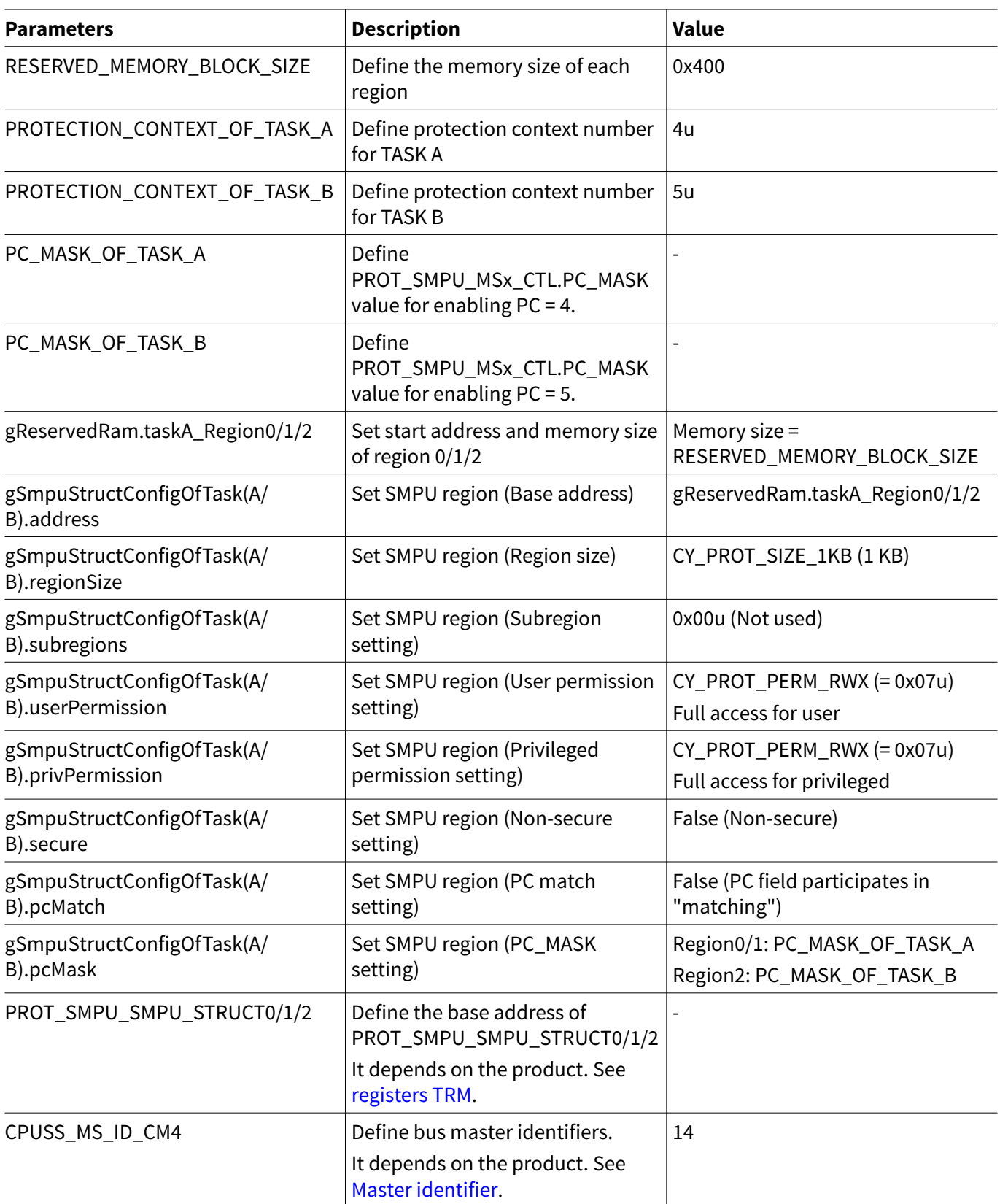

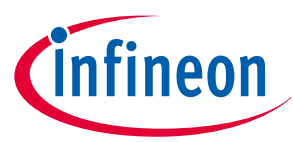

#### <span id="page-12-0"></span>**Table 4 List of functions**

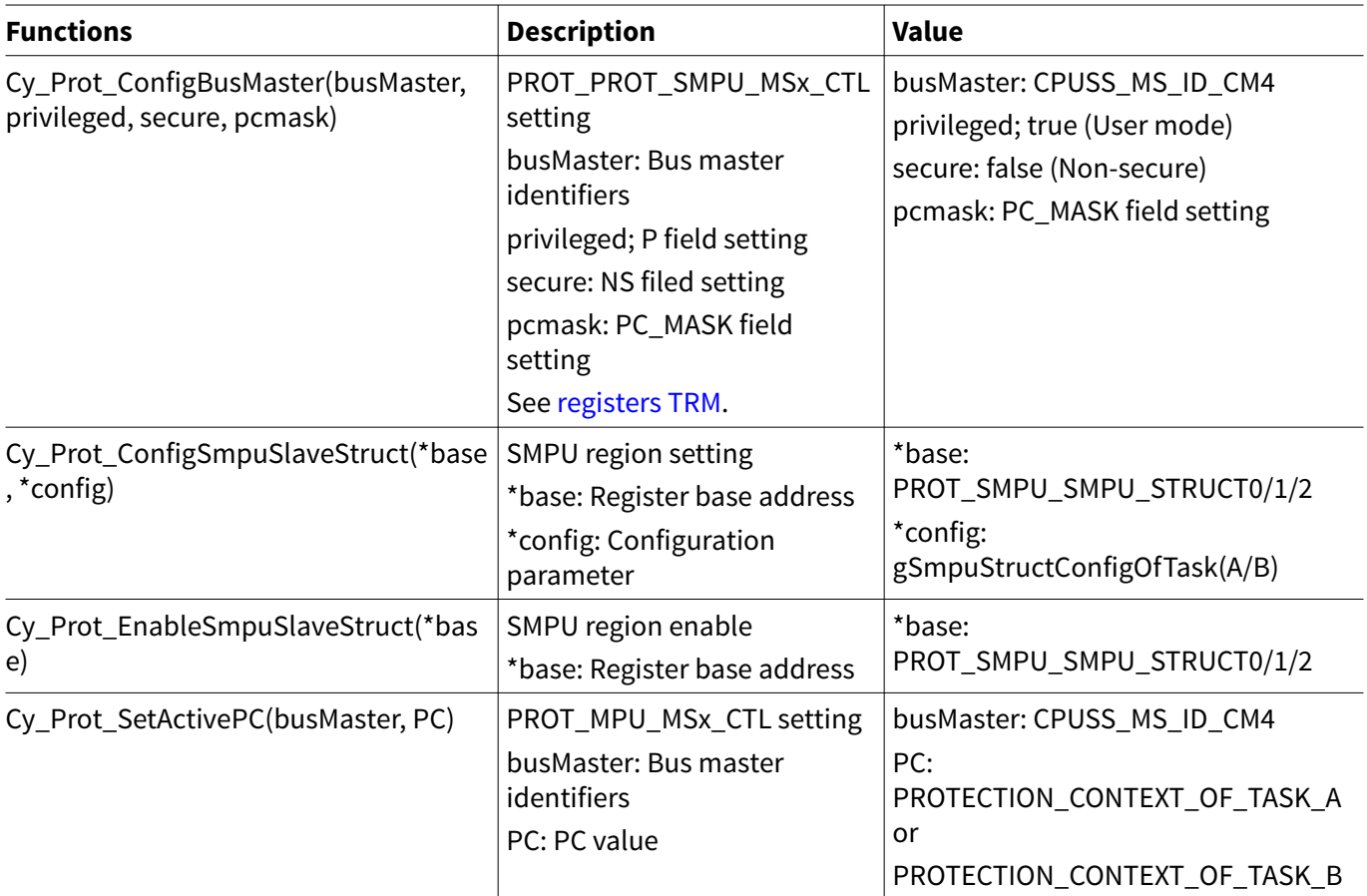

The following description will help you understand the register notation of the driver part of SDL:

- addrMpu->un**MS\_CTL**.u32Register is the PROT\_MPUx\_MS\_CTL register mentioned in the [registers TRM](#page-54-0). Other registers are also described in the same manner. "**x**" signifies the bus master identifiers.
- Performance improvement measures
- For register setting performance improvement, the SDL writes complete 32-bit data to the register. Each bit field is generated in advance in a bit writable buffer and written to the register as the final 32-bit data.tempSL ATT0.u32Register = base->unSL ATT0.u32Register;

tempSL\_ATT0.stcField.u1PC1\_UR = (config->userPermission & CY\_PROT\_PERM\_R); tempSL\_ATT0.stcField.u1PC1\_UW = (config->userPermission & CY\_PROT\_PERM\_W) >> 1; tempSL\_ATT0.stcField.u1PC1\_PR = (config->privPermission & CY\_PROT\_PERM\_R); tempSL\_ATT0.stcField.u1PC1\_PW = (config->privPermission & CY\_PROT\_PERM\_W) >> 1; tempSL ATT0.stcField.u1PC1 NS = !(config->secure); base->unSL\_ATT0.u32Register = tempSL\_ATT0.u32Register;

See cyip\_prot\_v2.h and cyip\_peri\_ms\_v2.h under hdr/rev\_x/ip for more information on the union and structure representation of registers.

[Code Listing 6](#page-13-0) shows an example of switching protection context.

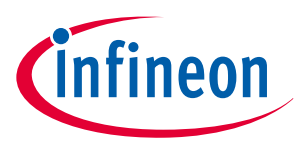

#### <span id="page-13-0"></span>**Code Listing 6 Example of switching protection context**

```
#define RESERVED_MEMORY_BLOCK_SIZE (0x400) // 1K /*Define each region size */
#define PROTECTION_CONTEXT_OF_TASK_A (4u) /* Define Protection context for Task A (PC=4) */
#define PROTECTION_CONTEXT_OF_TASK_B (5u) /* Define Protection context for Task B (PC=5) */
#define PC_MASK_OF_TASK_A (1u<<(PROTECTION_CONTEXT_OF_TASK_A-1u)) /* Define PC_Mask for each 
SMPU region. */
#define PC_MASK_OF_TASK_B (1u<<(PROTECTION_CONTEXT_OF_TASK_B-1u)) /* Define PC_Mask for each 
SMPU region. */
struct
   /* Define SRAM region. */
{
    uint8_t taskA_Region0[RESERVED_MEMORY_BLOCK_SIZE];
    uint8_t taskA_Region1[RESERVED_MEMORY_BLOCK_SIZE];
    uint8_t taskB_Region2[RESERVED_MEMORY_BLOCK_SIZE];
} gReservedRam;
cy_stc_smpu_cfg_t gSmpuStructConfigOfTaskA =
   /* Configure SMPU for region 0 and 1. (PC=4 access has permissions) */
{
    .address = NULL, // Will be updated in run time
    .regionSize = CY_PROT_SIZE_1KB,
    .subregions = 0x00u,
    .userPermission = CY_PROT_PERM_RWX,
    .privPermission = CY_PROT_PERM_RWX,
    .secure = false, // Non secure
    .pcMatch = false,
    .pcMask = PC_MASK_OF_TASK_A, // only enable for task A
};
cy_stc_smpu_cfg_t gSmpuStructConfigOfTaskB =
   /* Configure SMPU for region 2. (PC=5 access has permissions) */
{
    .address = NULL, // Will be updated in run time
    .regionSize = CY_PROT_SIZE_1KB,
    .subregions = 0x00u,
    .userPermission = CY_PROT_PERM_RWX,
    .privPermission = CY_PROT_PERM_RWX,
    .secure = false, // Non secure
    .pcMatch = false,
    .pcMask = PC_MASK_OF_TASK_B, // only enable for task B /*Enabled PC=5 by 
PC_MASK */
};
```
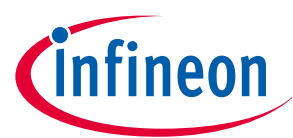

```
int main(void)
{
    SystemInit();
    cy_en_prot_status_t status;
    /*Set PROT_SMPU_MS14_CTL.PC_MASK. See Configuration Example of SMPU for SMPU setting details.
(*) */
     /* Setting for MS14_CTL (for CM4) to allow the PC value to become 4 or 5 */
     status = Cy_Prot_ConfigBusMaster(CPUSS_MS_ID_CM4, true, false, (PC_MASK_OF_TASK_A|
PC_MASK_OF_TASK_B));
    CY_ASSERT(status == CY_PROT_SUCCESS);
     /* Setting for SMPU_STRUCT 0 */
     /* Setting SMPU_STRUCT 0 for task A */
   /*Enable SMPU region 0. For details on setting SMPU, see Configuration Example of SMPU. */
    gSmpuStructConfigOfTaskA.address = (uint32_t*)gReservedRam.taskA_Region0;
    /*Enable SMPU region 0. For details on setting SMPU, see Configuration Example of SMPU. */
    status = Cy_Prot_ConfigSmpuSlaveStruct(PROT_SMPU_SMPU_STRUCT0, &gSmpuStructConfigOfTaskA);
   /*Enable SMPU region 0. For details on setting SMPU, see Configuration Example of SMPU. */
    CY_ASSERT(status == CY_PROT_SUCCESS);
    /* Enable SMPU_STRUCT 0 */
    / *Enable SMPU region 0. For details on setting SMPU, see Configuration Example of SMPU. */
     status = Cy_Prot_EnableSmpuSlaveStruct(PROT_SMPU_SMPU_STRUCT0);
    CY_ASSERT(status == CY_PROT_SUCCESS);
    /* Setting for SMPU_STRUCT 1 */
    /* Setting SMPU_STRUCT 1 for task A */
    /*Enable SMPU region 1. For details on setting SMPU, see Configuration Example of SMPU. */
     gSmpuStructConfigOfTaskA.address = (uint32_t*)gReservedRam.taskA_Region1;
    /*Enable SMPU region 1. For details on setting SMPU, see Configuration Example of SMPU. */
     status = Cy_Prot_ConfigSmpuSlaveStruct(PROT_SMPU_SMPU_STRUCT1, &gSmpuStructConfigOfTaskA);
    /*Enable SMPU region 1. For details on setting SMPU, see Configuration Example of SMPU. */
    CY_ASSERT(status == CY_PROT_SUCCESS);
     /* Enable SMPU_STRUCT 1 */
     /*Enable SMPU region 1. For details on setting SMPU, see Configuration Example of SMPU. */
     status = Cy_Prot_EnableSmpuSlaveStruct(PROT_SMPU_SMPU_STRUCT1);
     CY_ASSERT(status == CY_PROT_SUCCESS);
     /* Setting for SMPU_STRUCT 2 */
     /* Setting SMPU_STRUCT 2 for task B */
    /*Set SMPU region 2. For details on setting SMPU, see Configuration Example of SMPU. */
     gSmpuStructConfigOfTaskB.address = (uint32_t*)gReservedRam.taskB_Region2;
    /*Set SMPU region 2. For details on setting SMPU, see Configuration Example of SMPU. */
    status = Cy_Prot_ConfigSmpuSlaveStruct(PROT_SMPU_SMPU_STRUCT2, &gSmpuStructConfigOfTaskB);
    /*Set SMPU region 2. For details on setting SMPU, see Configuration Example of SMPU. */
    CY_ASSERT(status == CY_PROT_SUCCESS);
     /* Enable SMPU_STRUCT 2 */
     /*Enable SMPU region 2. For details on setting SMPU, see Configuration Example of SMPU. */
```
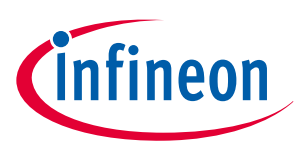

```
 status = Cy_Prot_EnableSmpuSlaveStruct(PROT_SMPU_SMPU_STRUCT2);
     CY_ASSERT(status == CY_PROT_SUCCESS);
    for(;;)
     {
         /* Setting for MPU so that CM4 PC for task A */
       /*(1) Change protection context to PC=4 for TASK A. See Code Listing 7. */
         status = Cy_Prot_SetActivePC(CPUSS_MS_ID_CM4, PROTECTION_CONTEXT_OF_TASK_A);
         CY_ASSERT(status == CY_PROT_SUCCESS);
         /* Do task A */
        /*Access to RAM region 0 and 1. See Code Listing 8 */
         Routine_TaskA();
         /* Setting for MPU so that CM4 PC for task B */
     /*(2) Change protection context to PC=5 for TASK B. See Code Listing 7. */
         status = Cy_Prot_SetActivePC(CPUSS_MS_ID_CM4, PROTECTION_CONTEXT_OF_TASK_B);
         CY_ASSERT(status == CY_PROT_SUCCESS);
         /* Do task B */
        /*Access to RAM region 2. See Code Listing 8. */
         Routine_TaskB();
     }
}
```
*Note: (\*) This process specifies the value of the protection context that can be set by the corresponding master. In a secure system, it is run by secure master. See* [Protection properties of bus transfer](#page-4-0) *for more details.*

#### **Code Listing 7 Cy\_Prot\_SetActivePC() function**

```
cy_en_prot_status_t Cy_Prot_SetActivePC(en_prot_master_t busMaster, uint32_t pc)
{
     cy_en_prot_status_t status = CY_PROT_SUCCESS;
     un_PROT_MPU_MS_CTL_t tProtMpuMsCtl = {0ul};
     volatile stc_PROT_MPU_t* addrMpu = (stc_PROT_MPU_t*)(&PROT->CYMPU[busMaster]);
     if(pc > (uint32_t)CY_PROT_MS_PC_NR_MAX) /* Define Protection context for Task A (PC=4) */
     {
         /* Invalid PC value - not supported in device */
         status = CY_PROT_BAD_PARAM;
     }
     else
     {
         tProtMpuMsCtl.stcField.u4PC = pc; /* Change protection context. */
         addrMpu->unMS_CTL.u32Register = tProtMpuMsCtl.u32Register;
         status = ((addrMpu->unMS_CTL.stcField.u4PC != pc) ? CY_PROT_FAILURE : CY_PROT_SUCCESS);
     }
     return status;
}
```
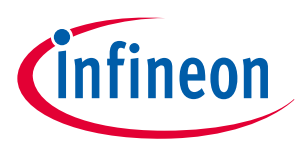

<span id="page-16-0"></span>**Code Listing 8 Routine\_TaskA() and Routine\_TaskB() function**

```
void Routine_TaskA(void)
     /* Access to region 0 and 1 with TASK A. If these regions are accessed with TASK B, it will 
cause bus fault. */
{
     for(uint32_t i = 0; i < RESERVED_MEMORY_BLOCK_SIZE; i++)
     {
         gReservedRam.taskA_Region0[i] += 1;
     }
     for(uint32_t i = 0; i < RESERVED_MEMORY_BLOCK_SIZE; i++)
     {
         gReservedRam.taskA_Region1[i] += 1;
     }
}
void Routine_TaskB(void)
    /* Access to region 2 with TASK B. If these regions are accessed with TASK A, it will cause 
bus fault. */
{
     for(uint32_t i = 0; i < RESERVED_MEMORY_BLOCK_SIZE; i++)
     {
         gReservedRam.taskB_Region2[i] += 1;
     }
}
```
## **3.5 Bus transfer evaluation**

## **3.5.1 Evaluation process**

The evaluation of bus transfer by protection units is divided into two independent processes.

- Matching process: For each protection structure, this process determines whether a transfer address is contained within the address range.
- Access evaluation process: For each protection structure, this process evaluates the bus transfer access attributes against the access control attributes.

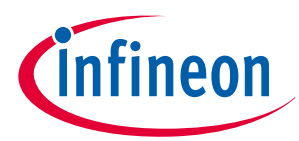

<span id="page-17-0"></span>The following pseudo code shows the evaluation process of bus transfer.

```
 /* Matching Process */
 match = 0;
for (i = n-1; i \ge 0; i--) // n: number of protection regions
    if (Match ("transfer address", "protection context") {
       match = 1; break;
    }
 /* Access Evaluation Process */
 if (match)
    AccessEvaluate ("access attributes", "protection context");
 else
    "access allowed"
```
*Note: If no protection structure provides a match, access is allowed.*

*Note: If multiple protection structures provide a match, the access control attributes for access evaluation are provided by the protection structure with the highest index.*

A protection unit evaluates the protection structures in the decreasing order. In other words, higher-indexed structures take precedence over lower-indexed structures.

When transfer addresses do not match, the protection structure with the next highest index is evaluated. When transfer addresses match, bus transfer access attributes are evaluated by the access evaluation process. If transfer access attributes do not match with the access evaluation process, it is detected as an access violation. Therefore, the protection structure with the next highest index is not evaluated.

## **3.5.2 PC\_MATCH operation**

SMPU has a PC\_MATCH field. PC\_MATCH controls "matching" and "access evaluation" processes.

```
Case of PC MATCH = 0
```
The following pseudo code shows the evaluation process when PC  $MATCH = 0$ .

```
\text{match} = \textbf{0}for (i = n-1; i \ge 0; i--) // n: number of protection regions
    if (Match ("transfer address") {
       match = 1; break;
    }
 if (match)
    AccessEvaluate ("access attributes", "protection context");
 else
    "access allowed"
```
When PC\_MATCH = "0", protection context is evaluated only in the access evaluation process.

[Figure 7](#page-18-0) shows the operation example when PC\_MATCH of Region5 is '0' and PC\_MATCH of Region4 is '0'. [Table](#page-18-0) [5](#page-18-0) shows the settings for each region.

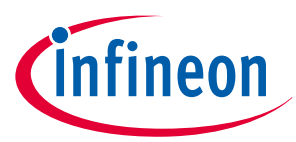

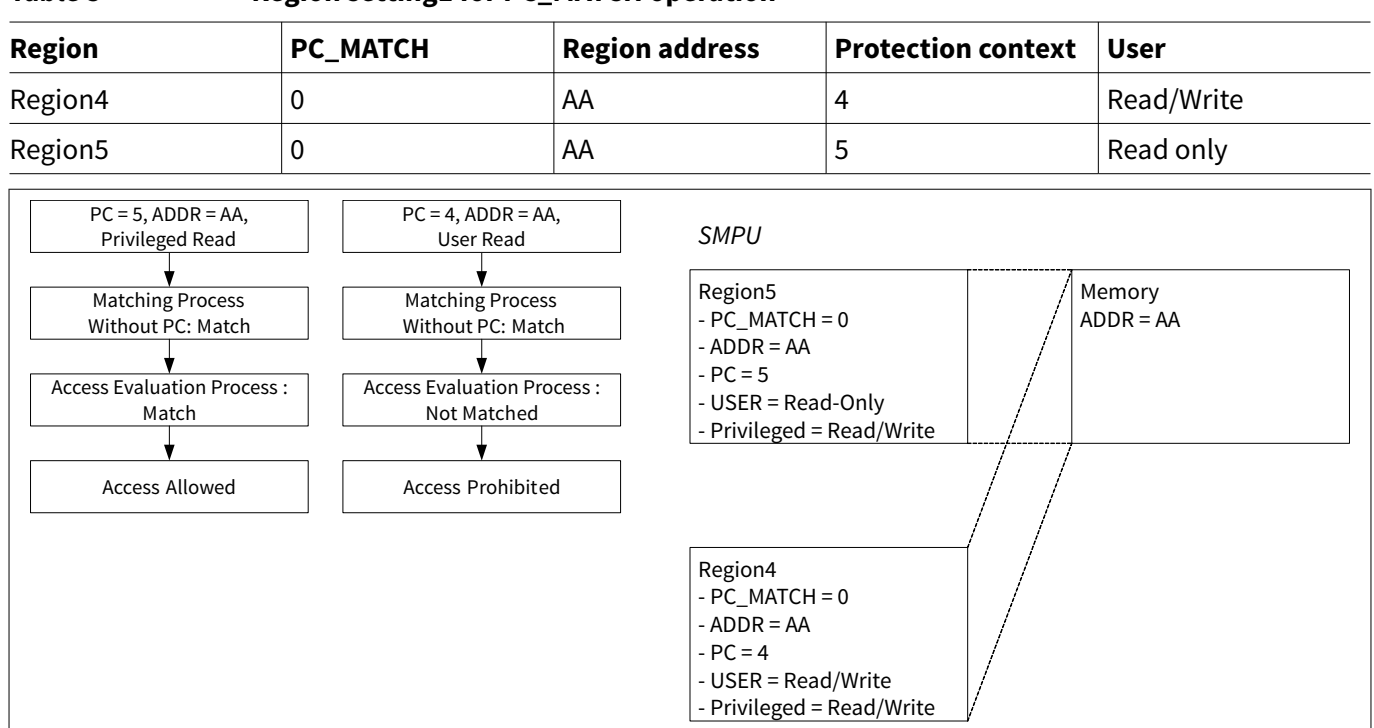

#### <span id="page-18-0"></span>**Table 5 Region setting1 for PC\_MATCH operation**

**Figure 7 PC\_MATCH operation example 1**

In this case, the protection context is not evaluated by the matching process. Therefore, both PC = 4 access and PC = 5 access is "match" in the matching process. The protection context is evaluated by the access evaluation process. For PC = 5, access is allowed; for PC = 4, access is not allowed. As a result, PC = 4 access cannot access this address because PC = 4 access is prohibited by Region5 with a higher priority than Region4.

Case of PC  $MATEH = 1$ 

The following pseudo code shows the evaluation process when  $PC\_MATCH = 1$ .

```
 match = 0;
for (i = n-1; i \ge 0; i--) // n: number of protection regions
    if (Match ("transfer address", "protection context") {
       match = 1; break;
    }
 if (match)
    AccessEvaluate ("access attributes", "protection context");
 else
    "access allowed"
```
When PC\_MATCH = "1", the protection context is evaluated not only by the access evaluation process, but also by the matching process.

[Figure 8](#page-19-0) shows the operation example when PC\_MATCH of Region5 is '1' and PC\_MATCH of Region4 is '0'. [Table](#page-19-0) [6](#page-19-0) shows the settings for each region.

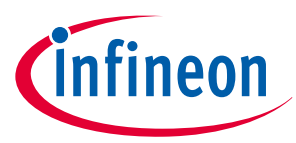

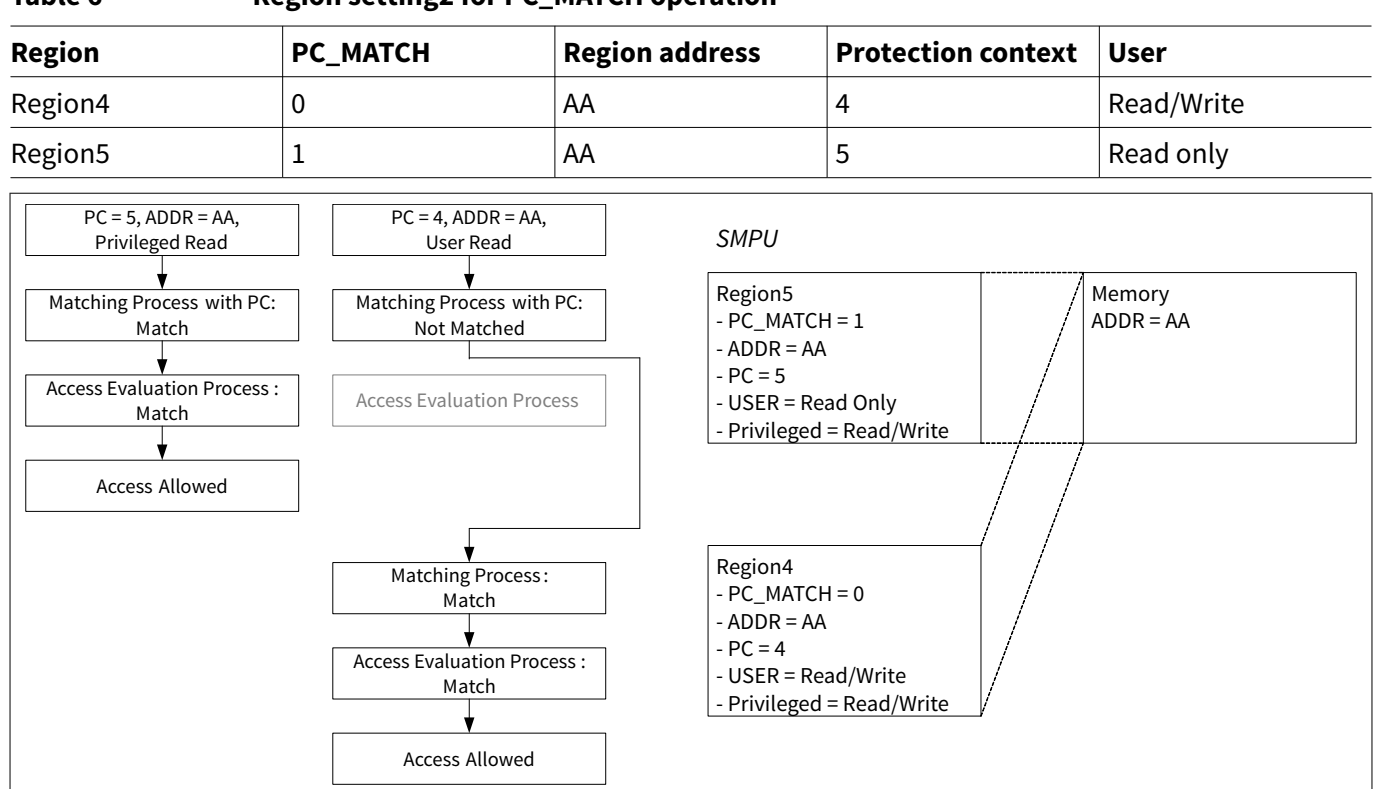

#### <span id="page-19-0"></span>**Table 6 Region setting2 for PC\_MATCH operation**

#### **Figure 8 PC\_MATCH operation example 2**

In this case, the protection context is also evaluated by the matching process. PC = 5 access is "match" in the matching process, and is evaluated by the access evaluation process. However, PC = 4 access is "Not matched", and is evaluated by the matching process with Region4 of the next highest priority. It is evaluated by the access evaluation process after the matching process, and access is allowed.

It is possible to assign different attributes to the same address area depending on the protection context by using PC\_MATCH.

*Note: PC\_MATCH is provided only for the SMPU. This functionality is not supported because a PPU structure provides access attributes for all protection contexts.*

*Note: When the region address has only one attribute, use PC\_MATCH with "0".*

#### **3.6 Master identifier**

Each bus master has a dedicated master identifier. This identifier is used for correspondence with the register suffix in protection units and identification of access violation master by protection units. Table 7 lists the master identifiers. See the related [datasheet](#page-54-0) for bus master identifier using products.

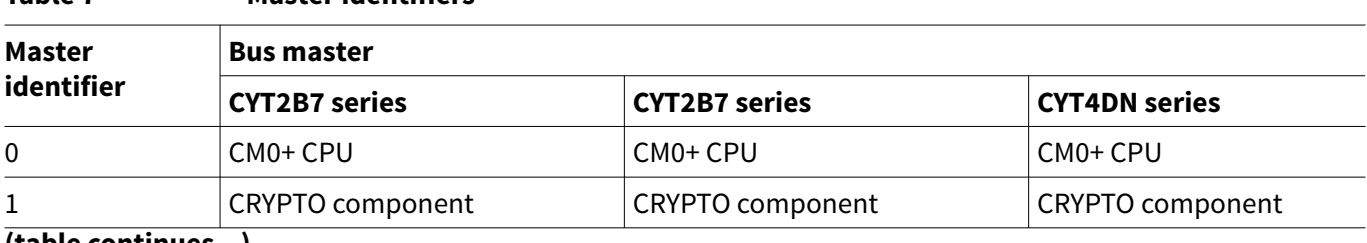

#### **Table 7 Master identifiers**

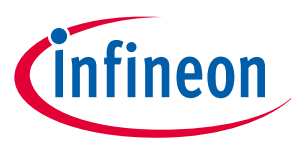

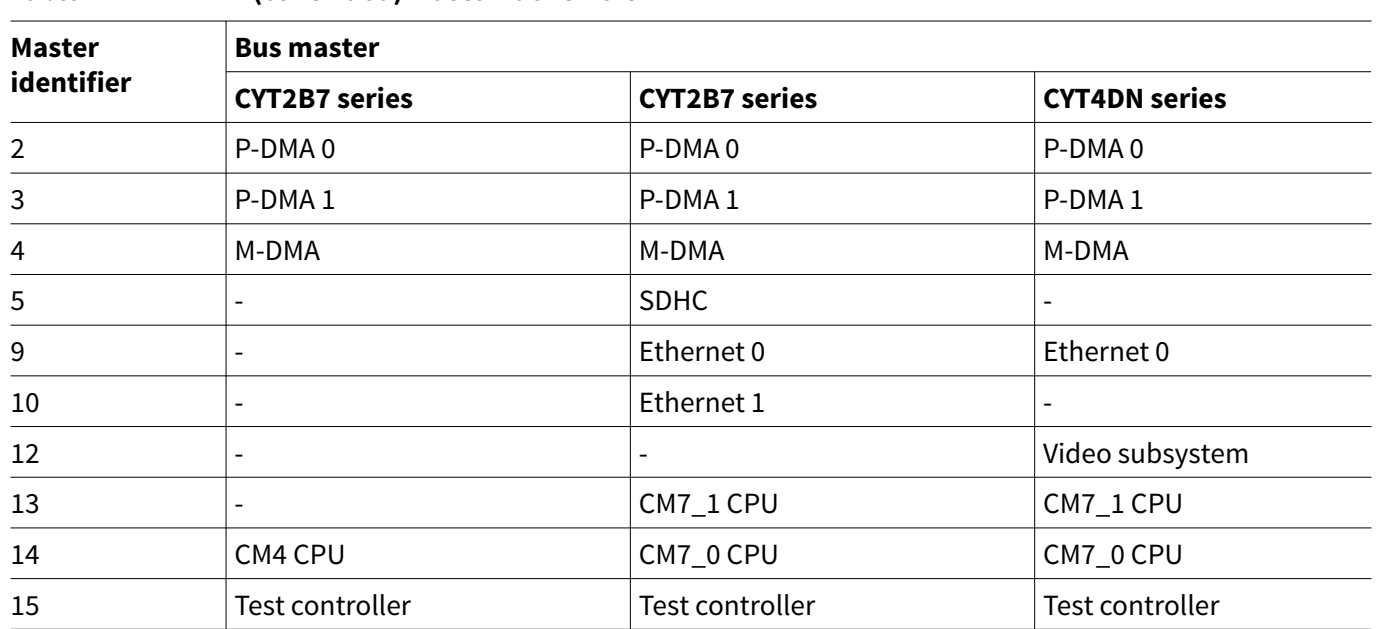

# <span id="page-20-0"></span>**Table 7 (continued) Master identifiers**

## **3.7 Protection violation**

If the MPU that is implemented as part of the CPU detected access violations, invoke the programmablepriority MemManage fault or HardFault handler. If an MPU fault occurs on an access that is not in the TCM, the AXI or AHB transactions for that access are not performed. See the Arm® documentation sets for [CM4](https://developer.arm.com/products/processors/cortex-m/cortex-m4), [CM7,](http://infocenter.arm.com/help/index.jsp?topic=/com.arm.doc.subset.cortexm.m7/index.html) and [CM0+](https://developer.arm.com/products/processors/cortex-m/cortex-m0-plus) for more MPU details.

If the MPU that is implemented as part of the bus infrastructure and SMPU detects a bus transfer that causes a violation of the protection status, the bus transfer results in a bus error.

In case of write transfers that violate PPU protection, the bus master will not see the bus error when buffering is enabled (CPUSS\_BUFF\_CTL.WRITE\_BUFF = 1). This is because AHB-Lite bridges in the bus infrastructure will buffer the write transfer and send the OK response to masters. In this case, the system must depend on the fault reported by the PPU. Write transfers that violate the PPU cause a bus error if buffering is disabled (CPUSS\_BUFF\_CTL.WRITE\_BUFF = 0). Read transfers that violate PPU protection always result in a bus error.

The bus transfers that violate protection units do not reach their target memory location or peripheral register.

Protection violation detected by the MPU that is implemented as part of the bus infrastructure, SMPU, and PPU is captured in the fault report structure. The fault report structure can generate an interrupt to indicate the occurrence of a fault. In addition, information on the violating bus transfer is communicated to the fault report structure.

The fault reporting structure captures the following information:

- Violating address
- Violating attribute
	- User read/user write/user execute
	- Privileged read/privileged write/privileged execute
	- Non-secure
	- Protection context identifier
- Violating master identifier
- Protection units that detected the violation or fault type*1)*

*<sup>1</sup>* Depends on the detected fault. See the [registers TRM.](#page-54-0)

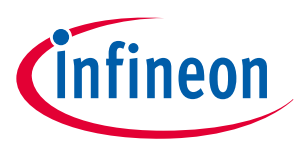

## <span id="page-21-0"></span>**4 Protection units structure**

## **4.1 MPU structure**

Figure 9 shows the MPU structure that is implemented as part of the bus infrastructure. See the Arm® documentation sets for [CM4](https://developer.arm.com/products/processors/cortex-m/cortex-m4), [CM7,](http://infocenter.arm.com/help/index.jsp?topic=/com.arm.doc.subset.cortexm.m7/index.html) and [CM0+](https://developer.arm.com/products/processors/cortex-m/cortex-m0-plus) for details of the MPU that is implemented as part of CM4, CM7, and CM0+.

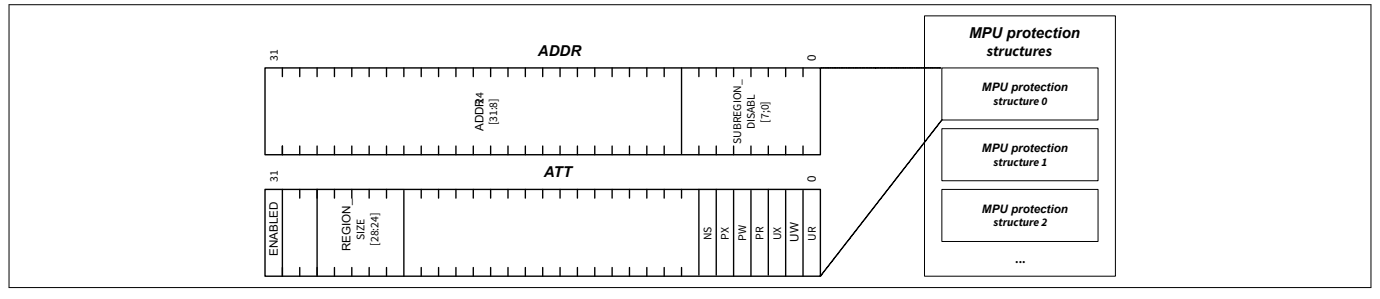

#### **Figure 9 MPU structure**

The MPU protection structure sets the property to be allowed and restricted by master access. An MPU protection identifies the following properties:

- Address range
	- ADDR.ADDR24 [31:8]: Specifies the base address of the region
	- ATT.REGION\_SIZE [28:24]: Specifies the size of a region. The region size is in the range of [256 B, 4 GB]
	- ADDR.SUBREGION\_DISABLE [7:0]: Individual disable settings for eight subregions within the region
- Access attribute
	- ATT.UR: Control for user read access
	- ATT.UW: Control for user write access
	- ATT.UX: Control for user execute access
	- ATT.PR: Control for privileged read access
	- ATT.PW: Control for privileged write access
	- ATT.PX: Control for privileged execute access
	- ATT.NS: Control for secure access
- Region enable
	- ATT.ENABLED: Region enable

The MPU does not provide a protection context. The definition of this MPU type follows the Arm® MPU definition (in terms of memory region and access attribute definition) to ensure a consistent software interface.

A region can be partitioned into eight equally sized subregions; it is possible to specify individual enables for the subregions within a region with the ADDR.SUBREGION\_DISABLE field.

For example, when SUBREGION\_DISABLE is 0x82 (bit fields 1 and 7 are '1') in the divided subregion [0: 7], subregion1, 7 are disabled, subregion 0, 2, 3, 4, 5, and 6 are enabled. Table 8 shows the areas of the eight subregions and the enable/disable states if the start address is 0x10005400, and the region ranges from 0x10005400 to 0x100055ff (512 bytes).

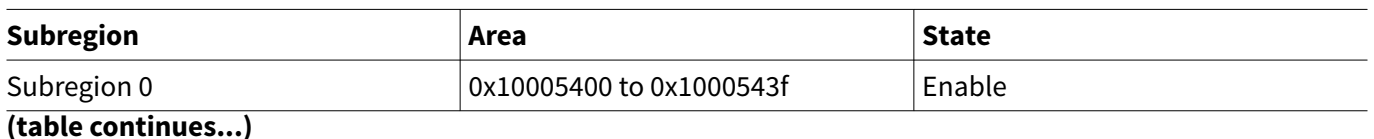

#### **Table 8 Each subregion area and state**

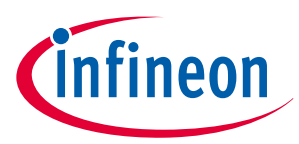

<span id="page-22-0"></span>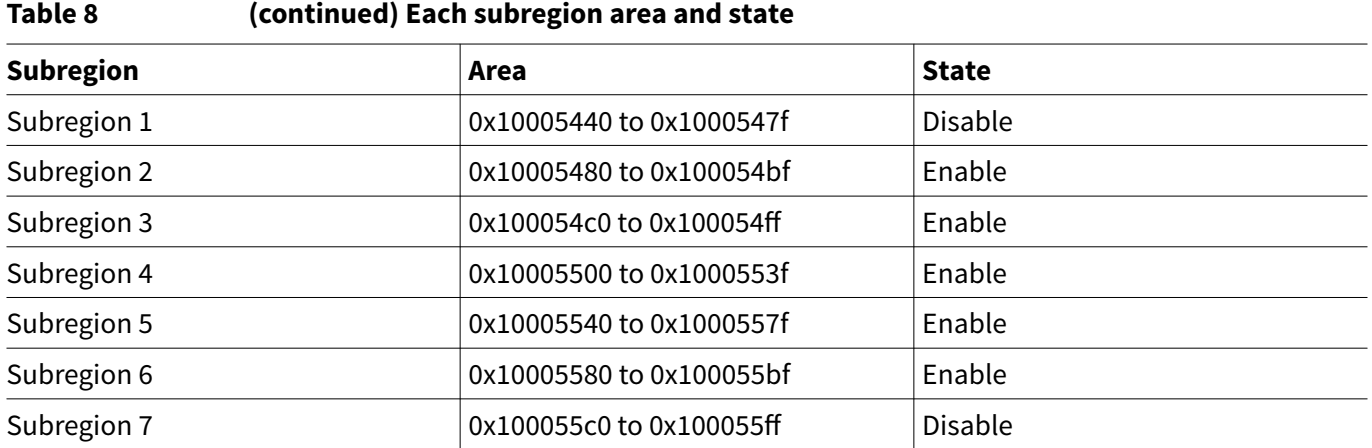

## **4.2 SMPU structure**

Figure 10 shows the SMPU structure.

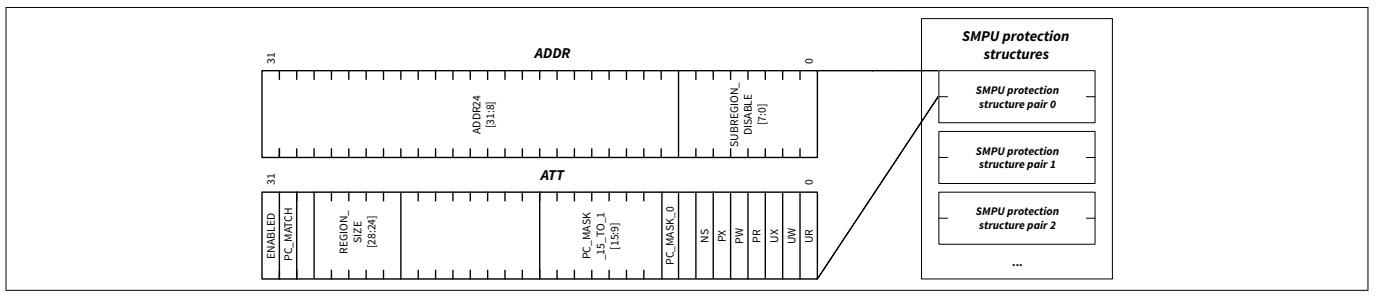

#### **Figure 10 SMPU structure**

The SMPU protection structure sets the property to be allowed and restricted by master access. SMPU protection identifies the following properties:

- Address range
	- ADDR.ADDR24 [31:8]: Specifies the base address of a region
	- ATT.REGION\_SIZE [28:24]: Specifies the size of a region. The region size is in the range of [256 B, 4 GB].
	- ADDR.SUBREGION DISABLE [7:0]: Individual disables for eight subregions within the region
- Access attribute
	- ATT.UR: Control for user read access
	- ATT.UW: Control for user write access
	- ATT.UX: Control for user execute access
	- ATT.PR: Control for privileged read access
	- ATT.PW: Control for privileged write access
	- ATT.PX: Control for privileged execute access
	- ATT.NS: Control for secure access
	- ATT.PC\_MASK\_15\_TO\_1 and PC\_MASK\_0: Control for individual protection contexts
	- The PC\_MASK\_0 field is always '1'. In other words, PC=0 is always allowed.
	- ATT.PC MATCH: Specifies whether the PC field participates in the "matching" process or the "access evaluation" process. See [PC\\_MATCH operation](#page-17-0) for more details.
- Region enable
	- ATT.ENABLED: Region enable

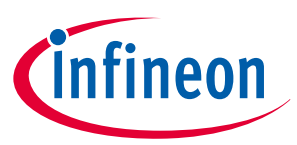

<span id="page-23-0"></span>The SUBREGION function of SMPU is the same as that of MPU.

## **4.3 PPU structure**

Figure 11 shows the PPU structure.

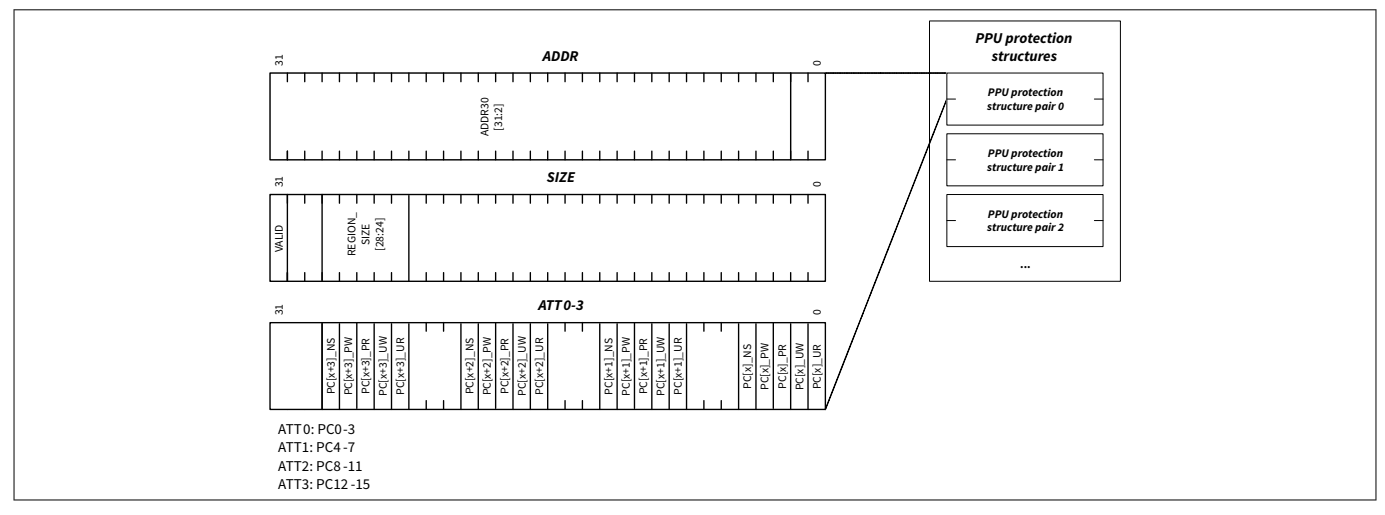

#### **Figure 11 PPU structure**

The PPU protection structure sets the property to be allowed and restricted by master access. The PPU can have independent attribute settings for all protection context attributes. PPU protection identifies the following properties:

- Address range
	- ADDR.ADDR30 [31:2]: Specifies the base address of a region
	- SIZE.REGION\_SIZE [28:24]: Specifies the size of a region. The region size is in the range of [4 B, 2 GB].

In the fixed PPU structure, it has a fixed, constant address region.

- Access attribute
	- ATT.PCx UR: Control for PCx user read access
	- ATT.PCx\_UW: Control for PCx user write access
	- ATT.PCx\_PR: Control for PCx privileged read access
	- ATT.PCx\_PW: Control for PCx privileged write access
	- ATT.PCx NS: Control for PCx secure access
- Region enable
	- SIZE.VALID: Region enable

*Note: In the series, the protection context is supported from 0 to 7. Therefore, only ATT0,1 are present.*

## **4.4 Protection pair structure**

Registers of protection units are the same registers as other peripherals. Furthermore, registers of protection structure can be included in the address range of another protection structure as with peripherals. Therefore, protection structure can be protected by the protection structure.

The protection structure that protects the protection structure is called the master structure, and the protection structure to be protected by master is called the slave structure. The slave structure protects peripherals.

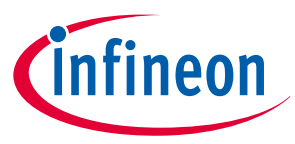

The protection structure of a slave and master is referred to as a protection pair. SMPUs and PPUs have protection pairs. Figure 12 shows the protection pair structure.

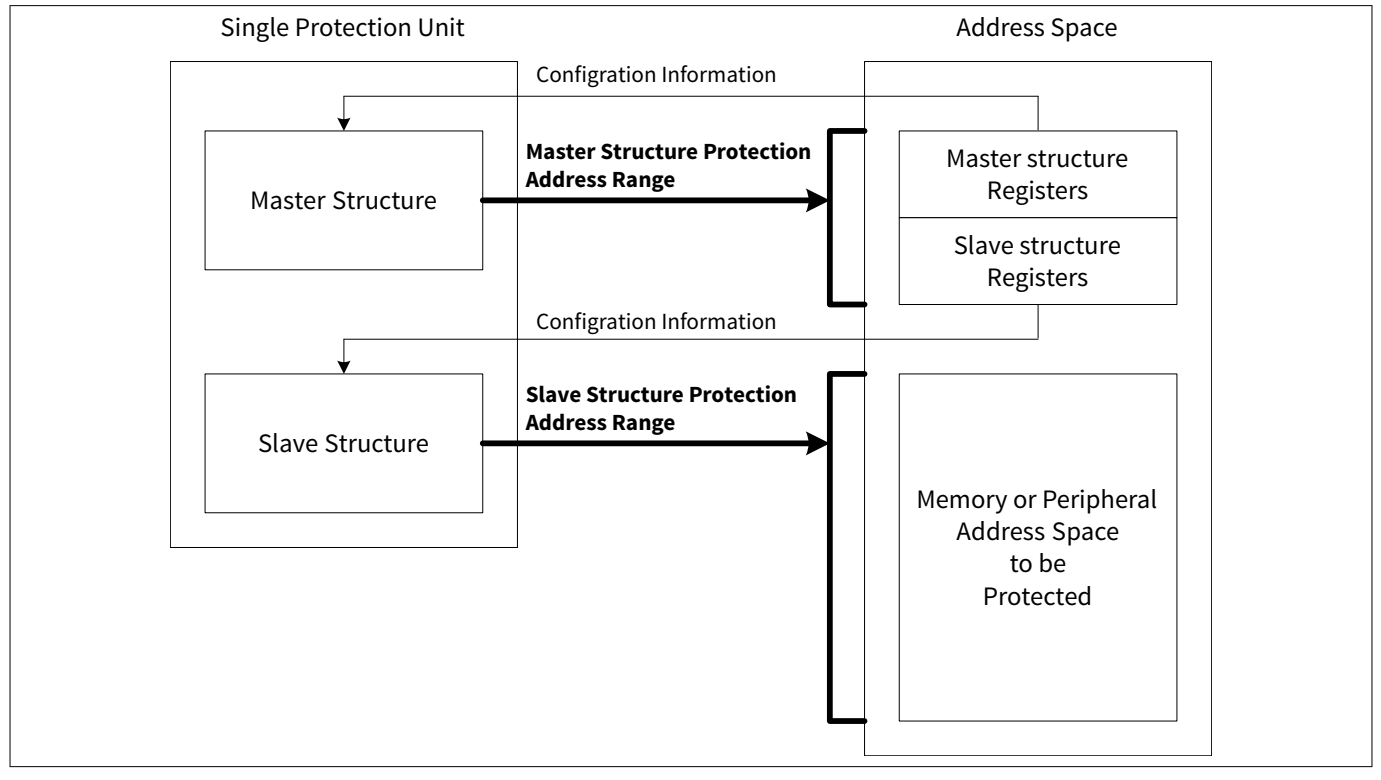

#### **Figure 12 Protection pair structure**

The master structure that protects the slave protection structure has the following features:

- Address range
	- ADDR.ADDR: Read-only; it has a fixed, constant address region.
	- ATT.REGION\_SIZE: Read-only; it has a fixed, constant address region.
	- ADDR.SUBREGION\_DISABLE: Read-only; it has a fixed, constant address region.
- Access attribute
	- ATT.UR: Fixed to '1'; User read accesses are always allowed
	- ATT.UW: Control for user write access
	- ATT.UX: Fixed to '0'; User execute accesses are never allowed
	- ATT.PR: Fixed to '1'; Privileged read accesses are always allowed
	- ATT.PW: Control for privileged write access
	- ATT.PX: Fixed to '0'; Privileged execute accesses are never allowed.
	- ATT.NS: Control for secure access

The above is an example of the SMPU master structure.

In master structure, protected region is fixed; read access is always allowed, and execution access is not allowed. SMPUs can be enabled or disabled, but PPUs cannot disabled.

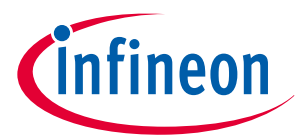

## <span id="page-25-0"></span>**5 Configuration example of protection units**

An example of using the protection units is explained according to the following usage assumptions.

*Note: The addresses and peripheral channel numbers shown in this section are those of the CYT2B series. See the* [technical reference manual](#page-54-0) *for the actual addresses and peripheral channel numbers.*

## **5.1 Configuration example of MPU implemented as part of CPU**

This section explains how to protect the area used by the operating system (OS) from tasks accesses, and shows an example of the configuration of the MPU.

#### **5.1.1 Use case**

This section provides configuration examples for MPU. An MPU distinguishes between user/privileged, read/ write, and execute accesses. Table 9 shows the access restriction for the MPU.

#### **Table 9 Example access restriction for MPU implemented as part of the CPU**

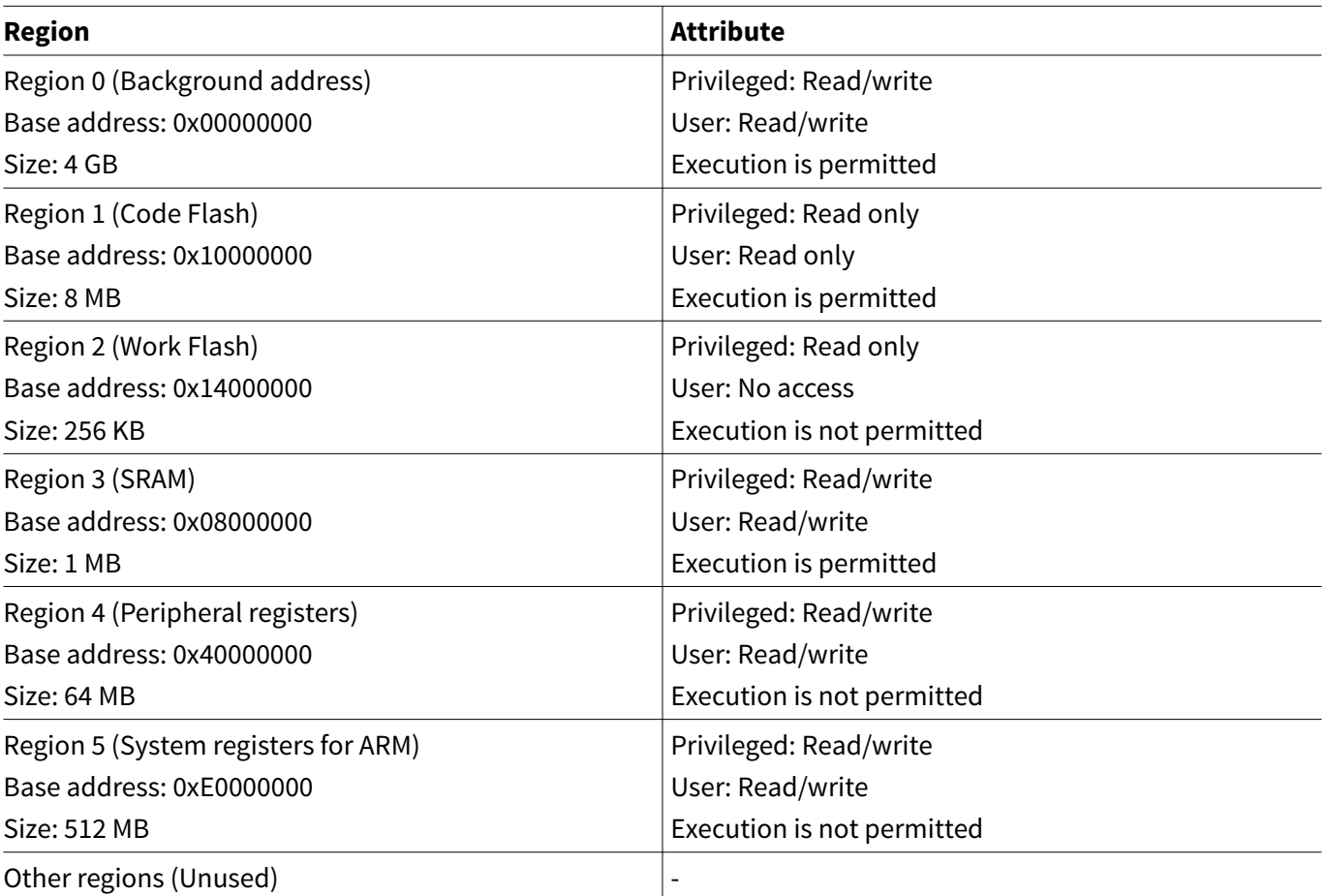

Region 0 is used as the background region. If no attributes are specified by another region, the background region will be applied.

Note that when the MPU implemented as part of the CPU is enabled, access to unconfigured areas will cause access violations. To prevent unintended access violations, this type of MPU supports overlapping. Therefore, higher region number has the highest priority, while the lowest region number (Region 0) has the lowest priority. Attributes of a region that overlaps Region0 have higher priority than attributes of Region0. That is, Region0 can be used as a background region (determination of the attributes of all area).

See the Arm<sup>®</sup> documentation sets for [CM4,](https://developer.arm.com/products/processors/cortex-m/cortex-m4) [CM7](http://infocenter.arm.com/help/index.jsp?topic=/com.arm.doc.subset.cortexm.m7/index.html), and [CM0+](https://developer.arm.com/products/processors/cortex-m/cortex-m0-plus) for more MPU details.

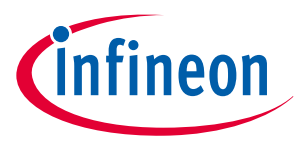

<span id="page-26-0"></span>Region 1 is read-only for both privileged and user access. Execution is allowed, but data cannot be written. Region 2 is read-only for privileged only. You cannot access it. Data cannot be written by both privileged and user access, and execution is not allowed. Region 3 can be accessed from either privileged or user, and execution is allowed. Region 4 and 5 can be accessed from either privileged or user, and execution is not allowed.

## **5.1.2 Setting procedure**

This type of MPU is set by CPU-specific registers. The MPU must be disabled when it is set, and it is necessary to set the MPU in the privileged level. Figure 13 shows an example of how to set an MPU.

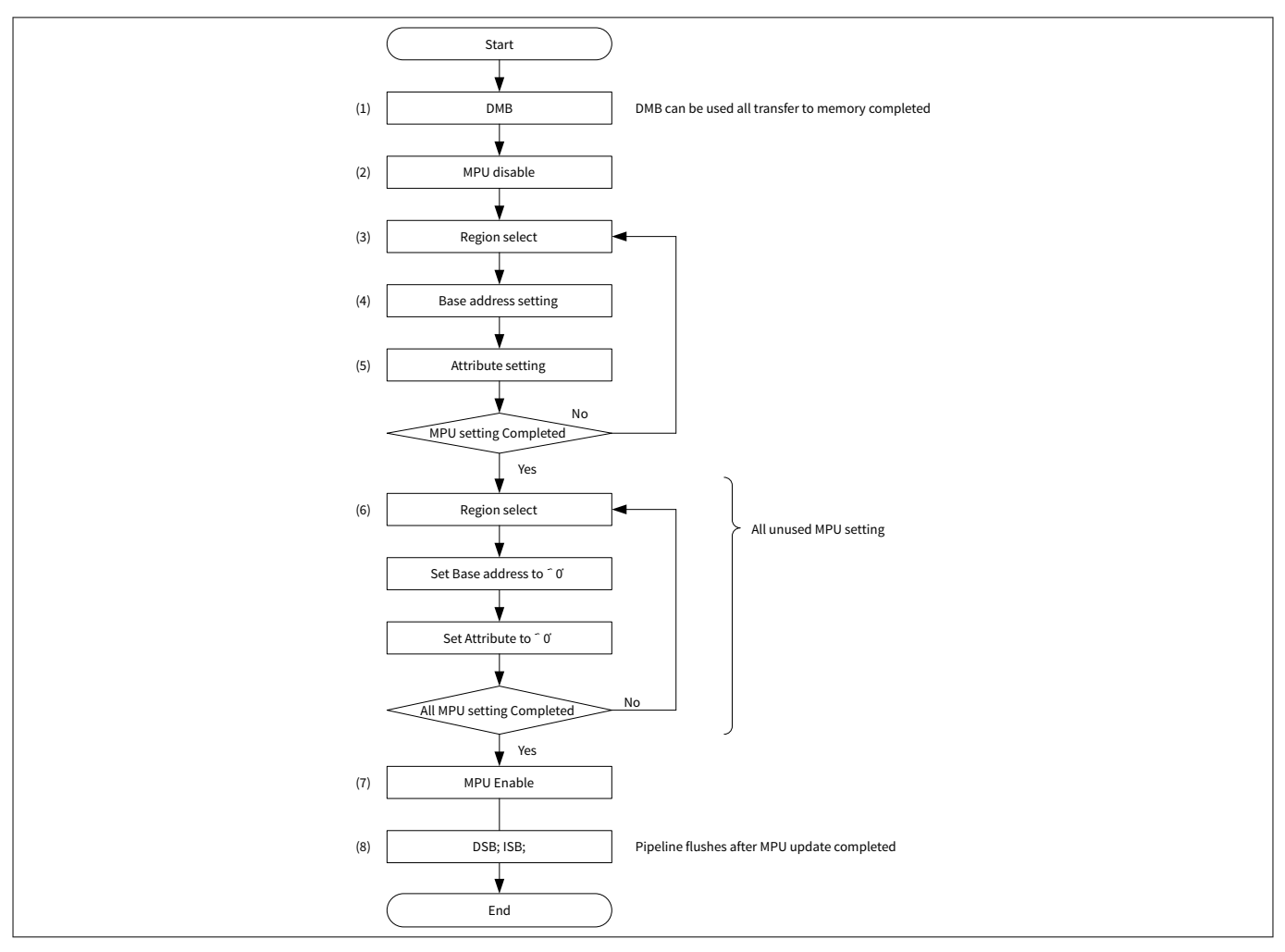

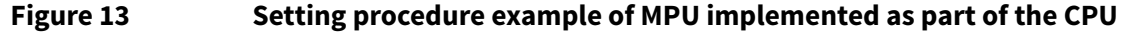

The MPU must be disabled when setting it. First, specify the region to be set with the MPU\_RNR register. After setting MPU\_RNR, set the base address, region size, and access attribute with the MPU\_RBAR and MPU\_RASR registers. Repeat this for each region. Also, MPU\_RBAR and MPU\_RASR registers of unused regions are set to '0'. Finally, the MPU is enabled.

It is also possible to specify the region number to set the MPU directly with the MPU\_RBAR register. MPU\_RASR also be used to set the subregion and memory attributes such as normal memory, strongly-ordered, and device.

See the Arm<sup>®</sup> documentation sets for [CM4,](https://developer.arm.com/products/processors/cortex-m/cortex-m4) [CM7](http://infocenter.arm.com/help/index.jsp?topic=/com.arm.doc.subset.cortexm.m7/index.html), and [CM0+](https://developer.arm.com/products/processors/cortex-m/cortex-m0-plus) for more details.

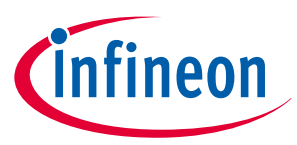

## <span id="page-27-0"></span>**5.1.3 Configuration**

Table 10 and [Table 11](#page-29-0) list the parameters and functions of the configuration part in SDL for MPU configuration.

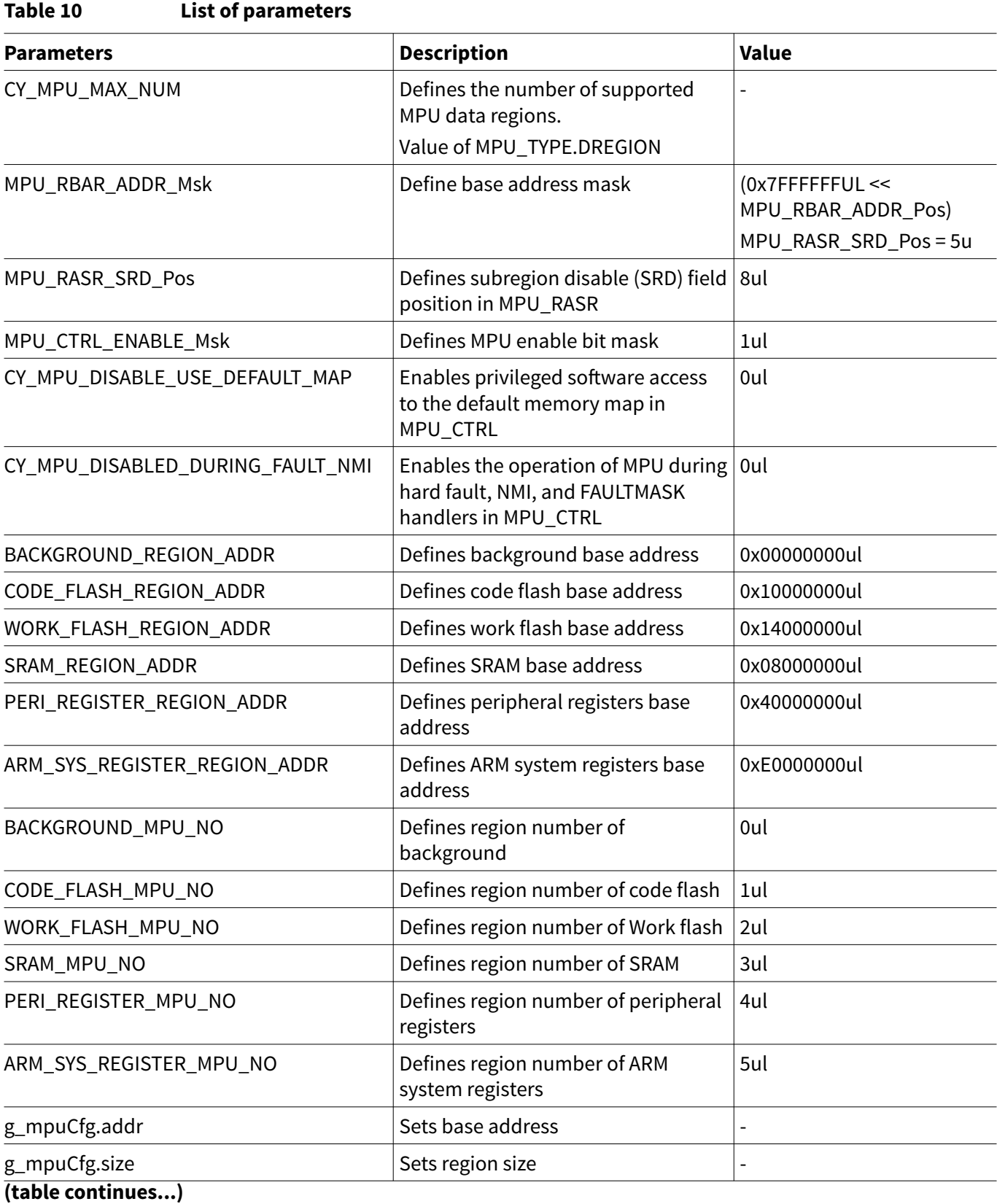

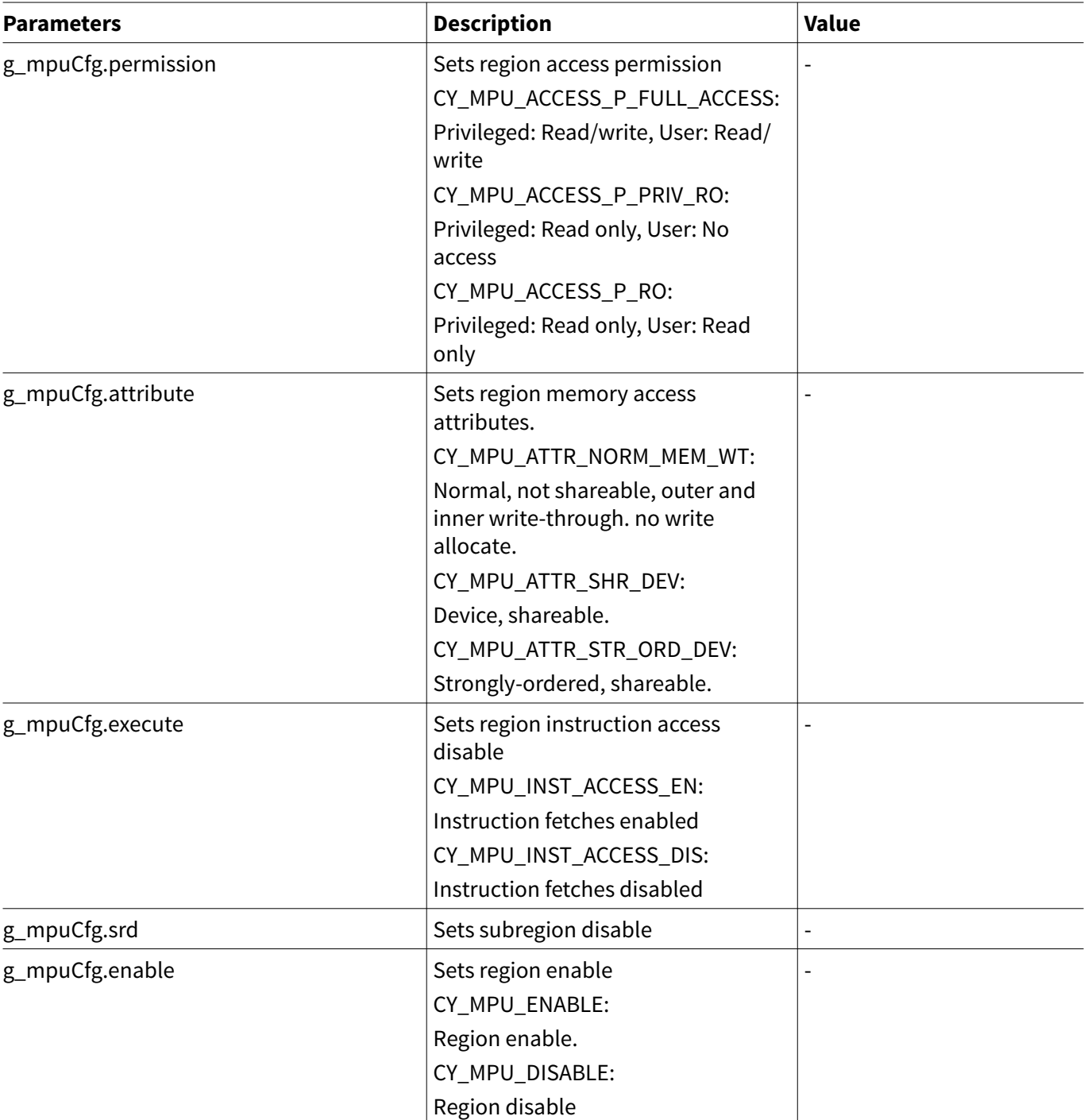

## **Table 10 (continued) List of parameters**

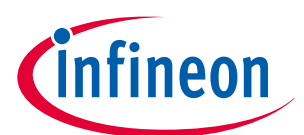

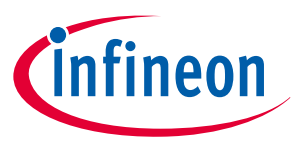

#### <span id="page-29-0"></span>**Table 11 List of functions**

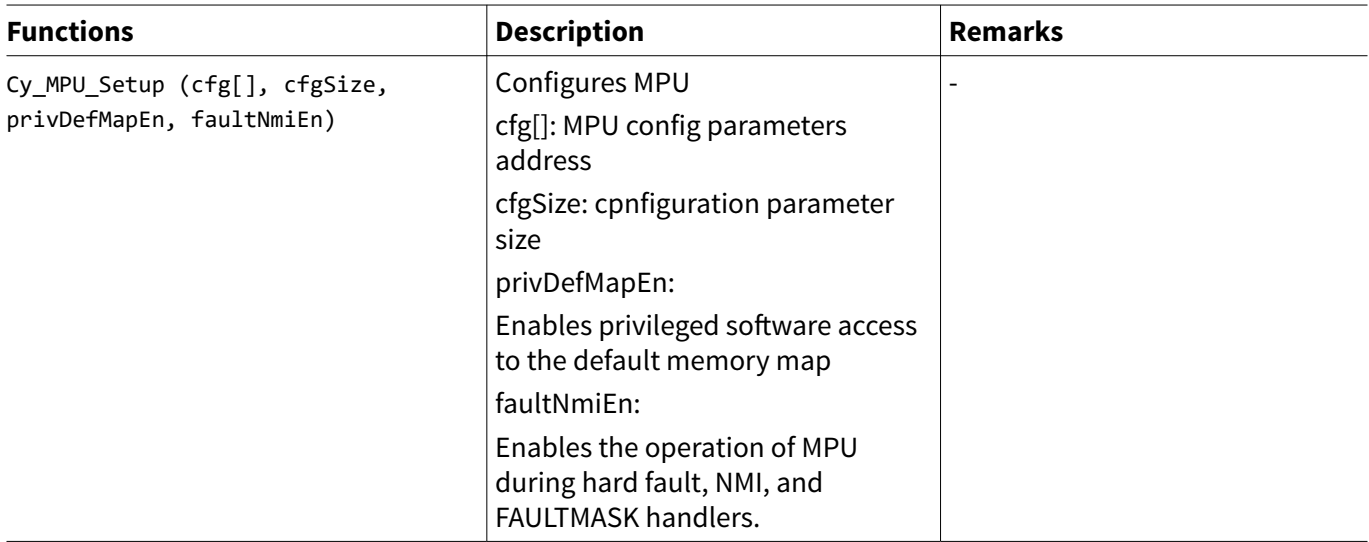

The following code shows an example of MPU configuration.

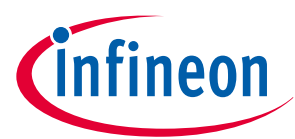

#### **Code Listing 9 Example of MPU configuration**

```
#define MPU_TYPE_DREGION_Pos 8UL /*!< MPU TYPE: DREGION Position 
*/
#define MPU_TYPE_DREGION_Msk (0xFFUL << MPU_TYPE_DREGION_Pos) /*!< MPU TYPE: DREGION Mask */
#define CY_MPU_MAX_NUM ((MPU->TYPE & MPU_TYPE_DREGION_Msk) >> MPU_TYPE_DREGION_Pos)
#define MPU_RBAR_ADDR_Pos 5UL /*!< MPU RBAR: ADDR Position */
#define MPU_RBAR_ADDR_Msk (0x7FFFFFFUL << MPU_RBAR_ADDR_Pos)/*!< MPU RBAR: ADDR Mask */
#define MPU_RASR_SRD_Pos 8UL /*!< MPU RASR: Sub-Region Disable Position */
#define MPU_CTRL_ENABLE_Msk (1UL /*<< MPU_CTRL_ENABLE_Pos*/) /*!< MPU CTRL: ENABLE Mask */
#define MPU_CFG_ARRAY_SIZE(array) (sizeof(array)/sizeof(cy_stc_mpu_region_cfg_t))
/** Specifies enable/disable privileged software access to the default memory map */
typedef enum
{
    CY_MPU_DISABLE_USE_DEFAULT_MAP = (0ul), /**< If the MPU is enabled, disables use of the 
default memory map. Any memory access to a location not covered by any enabled region causes a 
fault. */
:
} cy_en_mpu_privdefena_t;
/** Specifies enable/disable the operation of MPU during hard fault, NMI, and FAULTMASK 
handlers. */
typedef enum
{
    CY_MPU_DISABLED_DURING_FAULT_NMI = (0ul), /**< MPU is disabled during hard fault, NMI, and 
FAULTMASK handlers, regardless of the value of the ENABLE bit. */
:
} cy_en_mpu_hfnmiena_t;
/* Define each region base address */
#define BACKGROUND_REGION_ADDR (0x00000000ul) // Back Ground Region Start Address
#define CODE_FLASH_REGION_ADDR (0x10000000ul) // Code Flash Region Start Address
#define WORK_FLASH_REGION_ADDR (0x14000000ul) // Work Flash Region Start Address
#define SRAM_REGION_ADDR (0x08000000ul) // System RAM Region Start Address
#define PERI_REGISTER_REGION_ADDR (0x40000000ul) // Peripheral Register Region Start Address
#define ARM_SYS_REGISTER_REGION_ADDR (0xE0000000ul) // ARM System Registers Region Start Address
/* Define each region number */
#define BACKGROUND_MPU_NO (0)
#define CODE_FLASH_MPU_NO (1)
#define WORK_FLASH_MPU_NO (2)
#define SRAM_MPU_NO (3)
#define PERI_REGISTER_MPU_NO (4)
#define ARM_SYS_REGISTER_MPU_NO (5)
cy_stc_mpu_region_cfg_t g_mpuCfg[] =
{
    /* Region 0 configuration */
    /*** Back Ground Region ***/
```

```
 {
     .addr = BACKGROUND_REGION_ADDR,
    .size = CY_MPU_SIZE_4GB,
     .permission = CY_MPU_ACCESS_P_FULL_ACCESS,
     .attribute = CY_MPU_ATTR_NORM_MEM_WT,
     .execute = CY_MPU_INST_ACCESS_EN,
     .srd = 0x00u,
     .enable = CY_MPU_ENABLE
 },
 /* Region 1 configuration */
 /*** Code Flash Region ***/
 {
    .addr = CODE_FLASH_REGION_ADDR,
    .size = CY_MPU_SIZE_8MB,
    .permission = CY_MPU_ACCESS_P_RO,
     .attribute = CY_MPU_ATTR_NORM_MEM_WT,
     .execute = CY_MPU_INST_ACCESS_EN,
     .srd = 0x00u,
     .enable = CY_MPU_ENABLE
 },
 /* Region 2 configuration */
 /*** Work Flash Region ***/
 {
    .addr = WORK_FLASH_REGION_ADDR,
    .size = CY_MPU_SIZE_256KB,
    .permission = CY_MPU_ACCESS_P_PRIV_RO,
     .attribute = CY_MPU_ATTR_NORM_MEM_WT,
     .execute = CY_MPU_INST_ACCESS_DIS,
     .srd = 0x00u,
     .enable = CY_MPU_ENABLE
 },
 /* Region 3 configuration */
 /*** System RAM Region ***/
 {
    .addr = SRAM_REGION_ADDR,
    .size = CY_MPU_SIZE_1MB,
    .permission = CY_MPU_ACCESS_P_FULL_ACCESS,
    .attribute = CY_MPU_ATTR_NORM_MEM_WT,
     .execute = CY_MPU_INST_ACCESS_EN,
     .srd = 0x00u,
     .enable = CY_MPU_ENABLE
 },
 /* Region 4 configuration */
 /*** Peripheral Register Region ***/
 {
    .addr = PERI_REGISTER_REGION_ADDR,
    .size = CY_MPU_SIZE_64MB,
     .permission = CY_MPU_ACCESS_P_FULL_ACCESS,
     .attribute = CY_MPU_ATTR_SHR_DEV,
```
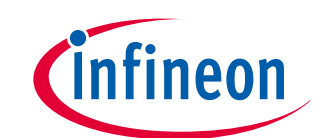

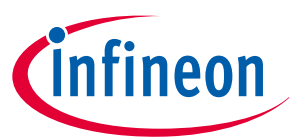

```
 .execute = CY_MPU_INST_ACCESS_DIS,
        .srd = 0x00u,
        .enable = CY_MPU_ENABLE
    },
    /* Region 5 configuration */
    /*** ARM System Registers Region ***/
    {
 .addr = ARM_SYS_REGISTER_REGION_ADDR,
 .size = CY_MPU_SIZE_512MB,
        .permission = CY_MPU_ACCESS_P_FULL_ACCESS,
        .attribute = CY_MPU_ATTR_STR_ORD_DEV,
        .execute = CY_MPU_INST_ACCESS_DIS,
 .srd = 0x00u,
 .enable = CY_MPU_ENABLE
    },
};
int main(void)
{
    SystemInit();
    __enable_irq();
    /********* Core MPU setting **************/
    /* Configure MPU See Code Listing 10 */
    CY_ASSERT(Cy_MPU_Setup(g_mpuCfg, MPU_CFG_ARRAY_SIZE(g_mpuCfg),
CY_MPU_DISABLE_USE_DEFAULT_MAP, CY_MPU_DISABLED_DURING_FAULT_NMI) == CY_MPU_SUCCESS);
:
    for(;;);
}
```
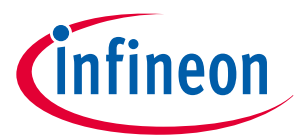

#### <span id="page-33-0"></span>**Code Listing 10 Cy\_MPU\_Setup () function**

```
cy_en_mpu_status_t Cy_MPU_Setup(const cy_stc_mpu_region_cfg_t cfg[], uint8_t cfgSize,
cy_en_mpu_privdefena_t privDefMapEn, cy_en_mpu_hfnmiena_t faultNmiEn)
{
:
    // Ensure all memory accesses are completed before new memory access is committed
    __DMB(); /* (1) Run Data memory barrier instruction */
    // Disable the MPU
    MPU->CTRL = 0ul; /* (2) Disable MPU */
    uint32_t i_mpuRegionNo;
   for(i_mpuRegionNo = \thetaul; i_mpuRegionNo < CY_MPU_MAX_NUM; i_mpuRegionNo++)
    {
        // Select which MPU region to configure
        MPU->RNR = i_mpuRegionNo; /* (3) Select Region by MPU_RNR register */
        if(i_mpuRegionNo < cfgSize)
        {
            // Configure region base address register
            // VALID and REGION field of RBAR register will be 0 since this function sets RNR 
register manually.
            MPU->RBAR = (cfg[i_mpuRegionNo].addr & MPU_RBAR_ADDR_Msk); /* (4) Set base 
address of this region */
            uint32_t srd;
            if(cfg[i_mpuRegionNo].size < CY_MPU_SIZE_256B)
 {
               std = 0ul;
 }
            else
 {
                srd = (cfg[i_mpuRegionNo].srd << MPU_RASR_SRD_Pos);
 }
            // Configure region attribute and size register
                    /* (5) Set access attribute of this region */
            MPU->RASR = ((uint32_t)cfg[i_mpuRegionNo].size |
                         (uint32_t)cfg[i_mpuRegionNo].permission |
                         (uint32_t)cfg[i_mpuRegionNo].attribute |
 srd |
                         (uint32_t)cfg[i_mpuRegionNo].enable);
        }
    /* (6) Unused MPU setting */
        else // Disables unused regions
 {
            // Configure region base address register
            MPU->RBAR = 0ul;
            // Configure region attribute and size register
            MPU->RASR = 0ul;
        }
```
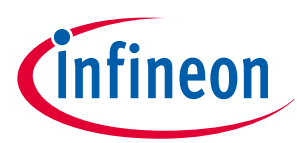

```
 }
     // Enable the MPU
      /* (7) Enabling MPU */
    MPU->CTRL = ((uint32_t)privDefMapEn | (uint32_t)faultNmiEn | MPU_CTRL_ENABLE_Msk);
    // Ensure all memory accesses are completed before next instruction is executed
     __DSB(); /* (8) Run Data memory barrier and Instruction Synchronization Barrier 
instruction */
     // Flush the pipeline and ensure all previous instructions are completed before executing 
new instructions
     __ISB(); /* (8) Run Data memory barrier and Instruction Synchronization Barrier 
instruction */
    return CY_MPU_SUCCESS;
}
```
## **5.2 Configuration of MPU implemented as part of bus infrastructure**

This type of MPU is set by the MPU.ADDR and MPU.ATT registers, and is used by a test controller. However, normally, this MPU is set with CM0+ as a secure CPU depending on security requirements.

## **5.3 Configuration example of SMPU**

The SMPU provides the memory protection function, and is shared by all bus masters. All bus masters have the same restriction for each region.

The SMPU has a protection pair structure with master/slave. Therefore, the setting the slave structure attribute is restricted by the master structure setting.

## **5.3.1 Usage assumptions**

The SMPU distinguishes user/privileged, secure/non-secure, and protection contexts. Table 12 shows an example of access restriction for an SMPU.

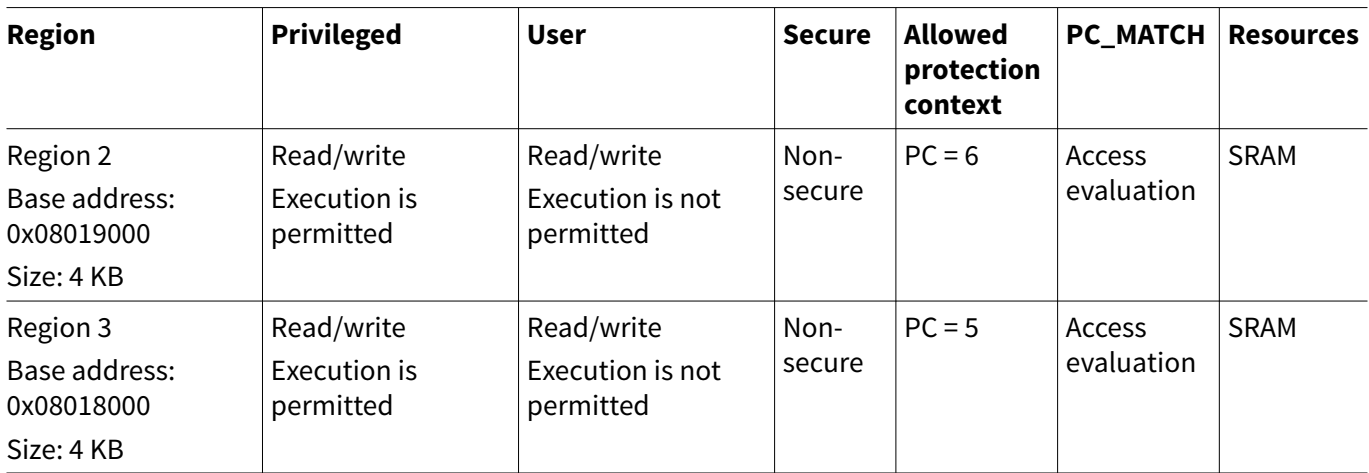

#### **Table 12 Example access restriction for SMPU**

Regions 2 and 3 have access restricted by the protection context.

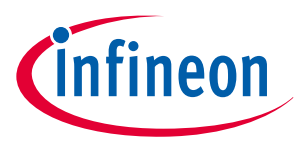

<span id="page-35-0"></span>Region 2 can access with protection context = 6, and Region3 can access with protection context = 5.

## **5.3.2 Setting procedure for SMPU**

Figure 14 shows an example of the setting procedure.

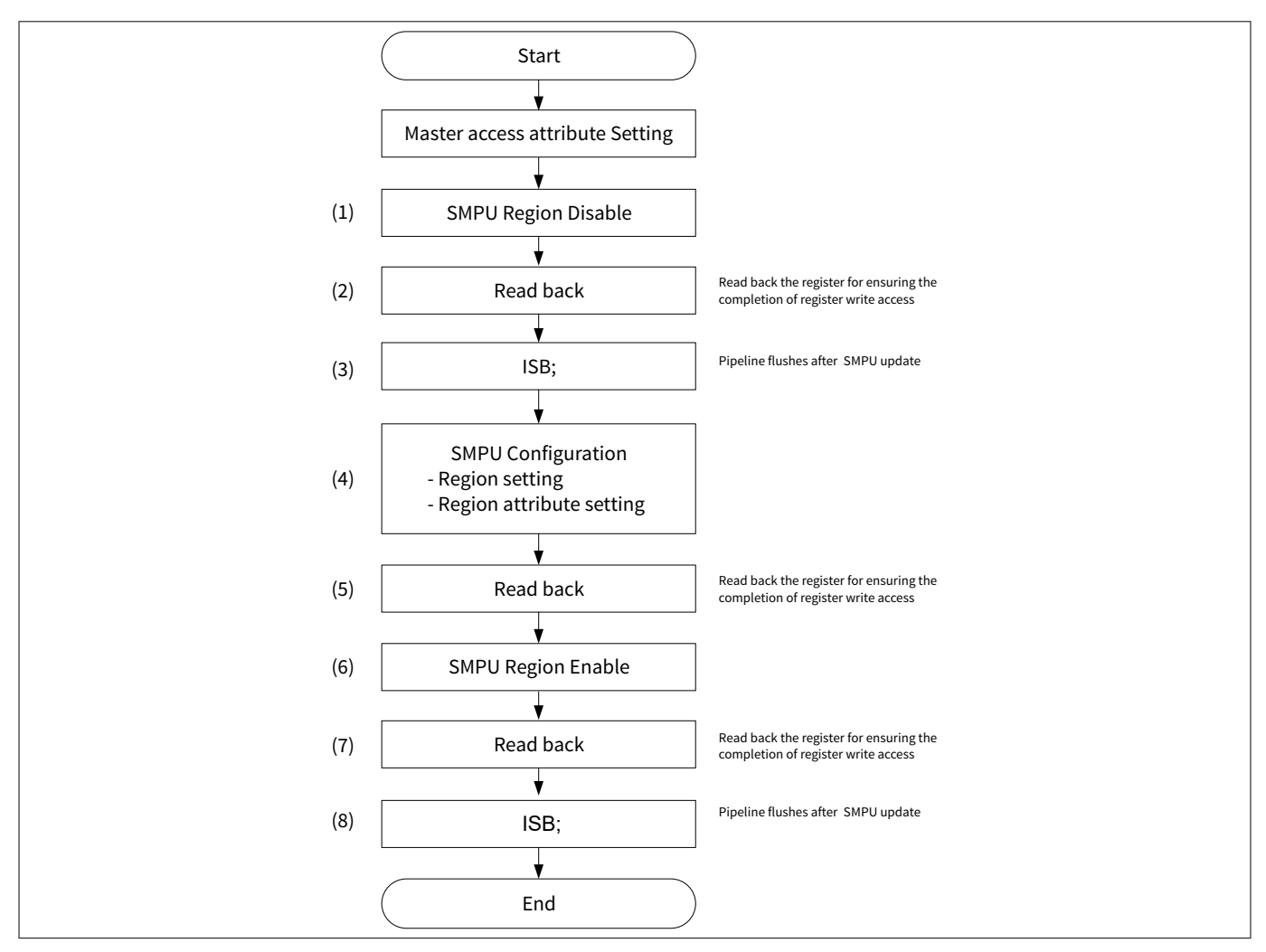

#### **Figure 14 Setting procedure example of SMPU**

The access attribute for setting the Slave structure (PROT\_SMPU\_STRUCTx\_ADDR0 and PROT\_SMPU\_STRUCTx\_ATT0) is allowed by the master structure (PROT\_SMPU\_STRUCTx\_ADDR1 and PROT\_SMPU\_STRUCTx\_ATT1).

It is necessary to read back the register for ensuring the completion of register write access when SMPU setting is completed.

## **5.3.3 Configuration**

[Table 13](#page-36-0) and [Table 14](#page-37-0) list the parameters and functions of the configuration part in SDL for SMPU configuration.

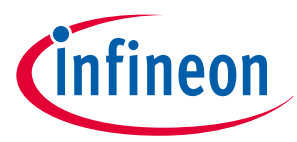

### <span id="page-36-0"></span>**Table 13 List of parameters**

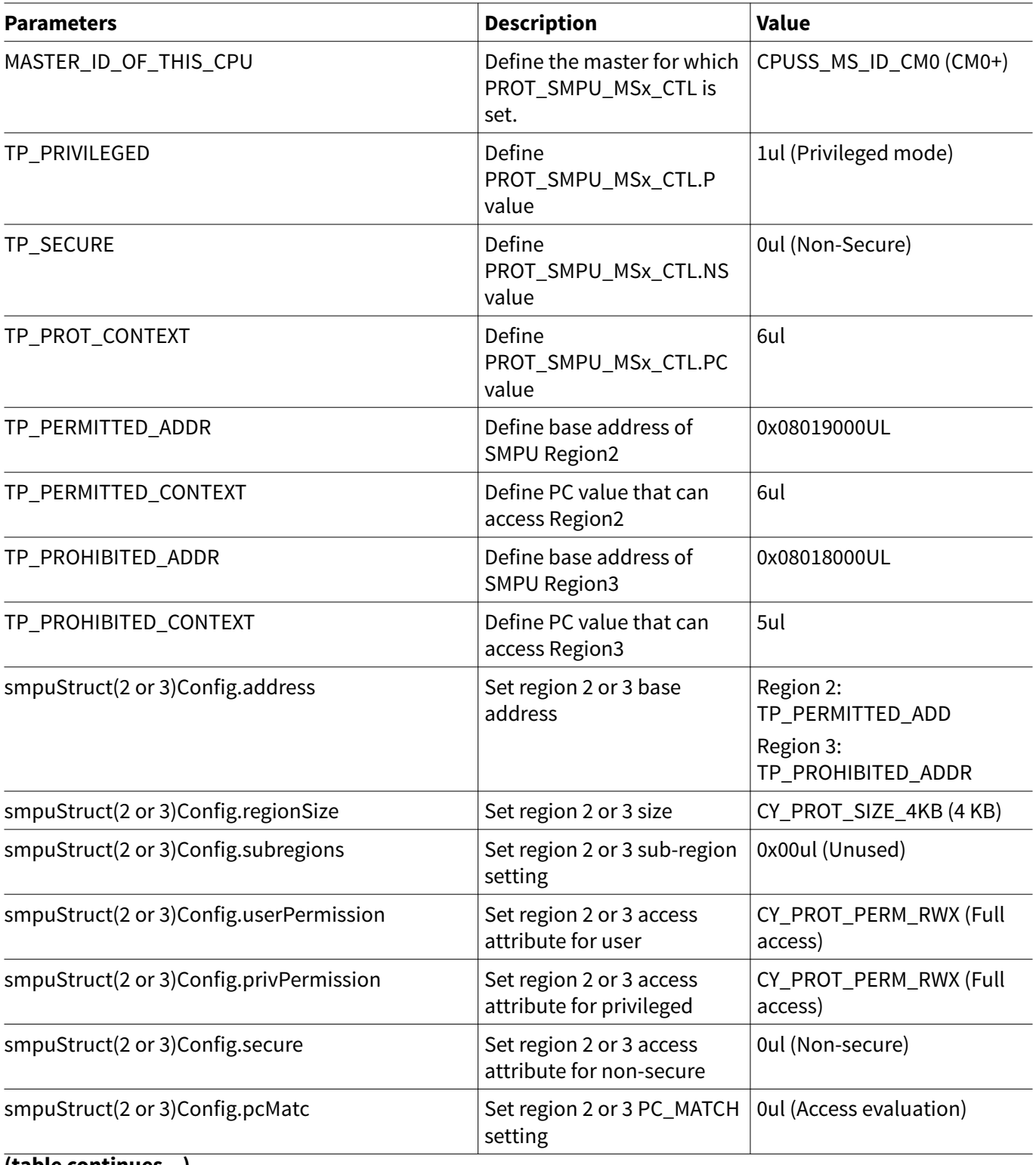

**(table continues...)**

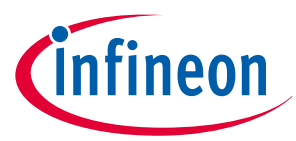

### <span id="page-37-0"></span>**Table 13 (continued) List of parameters**

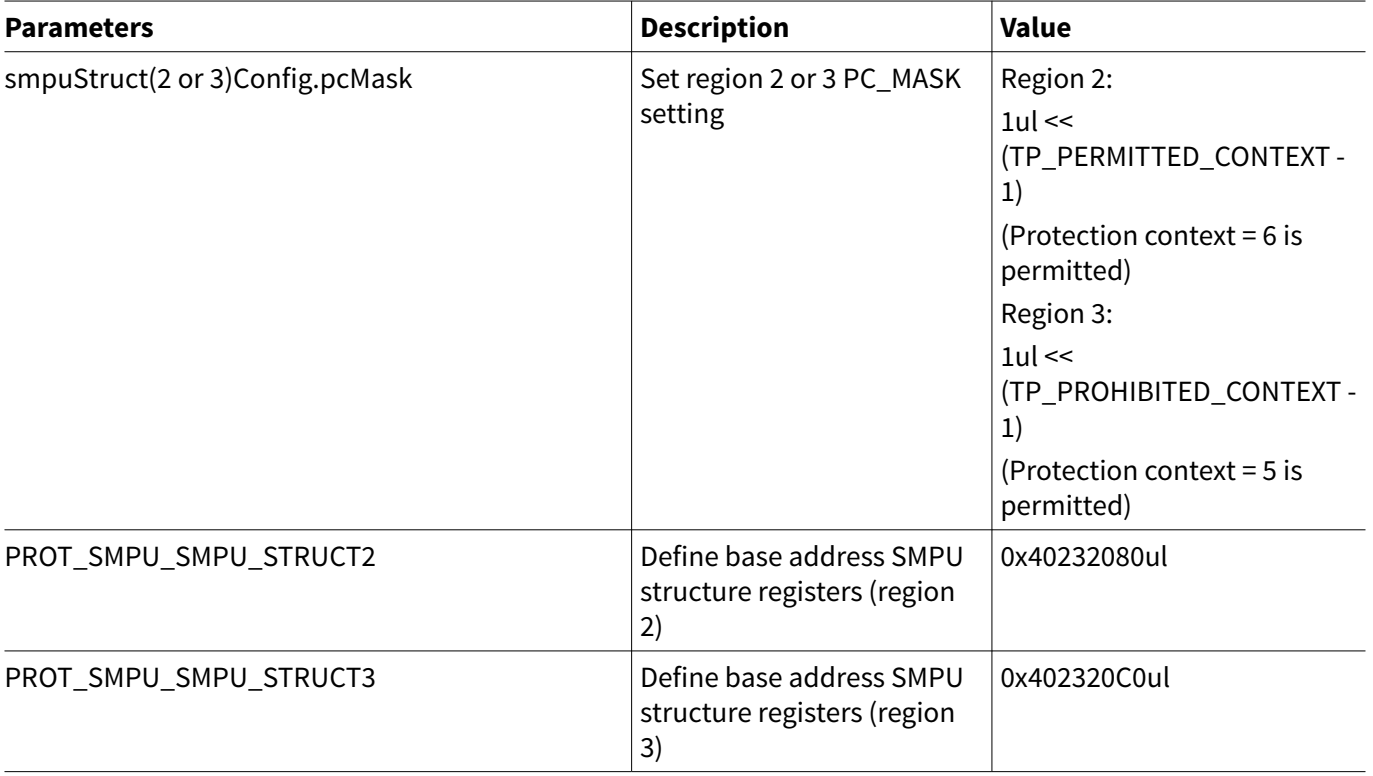

#### **Table 14 List of functions**

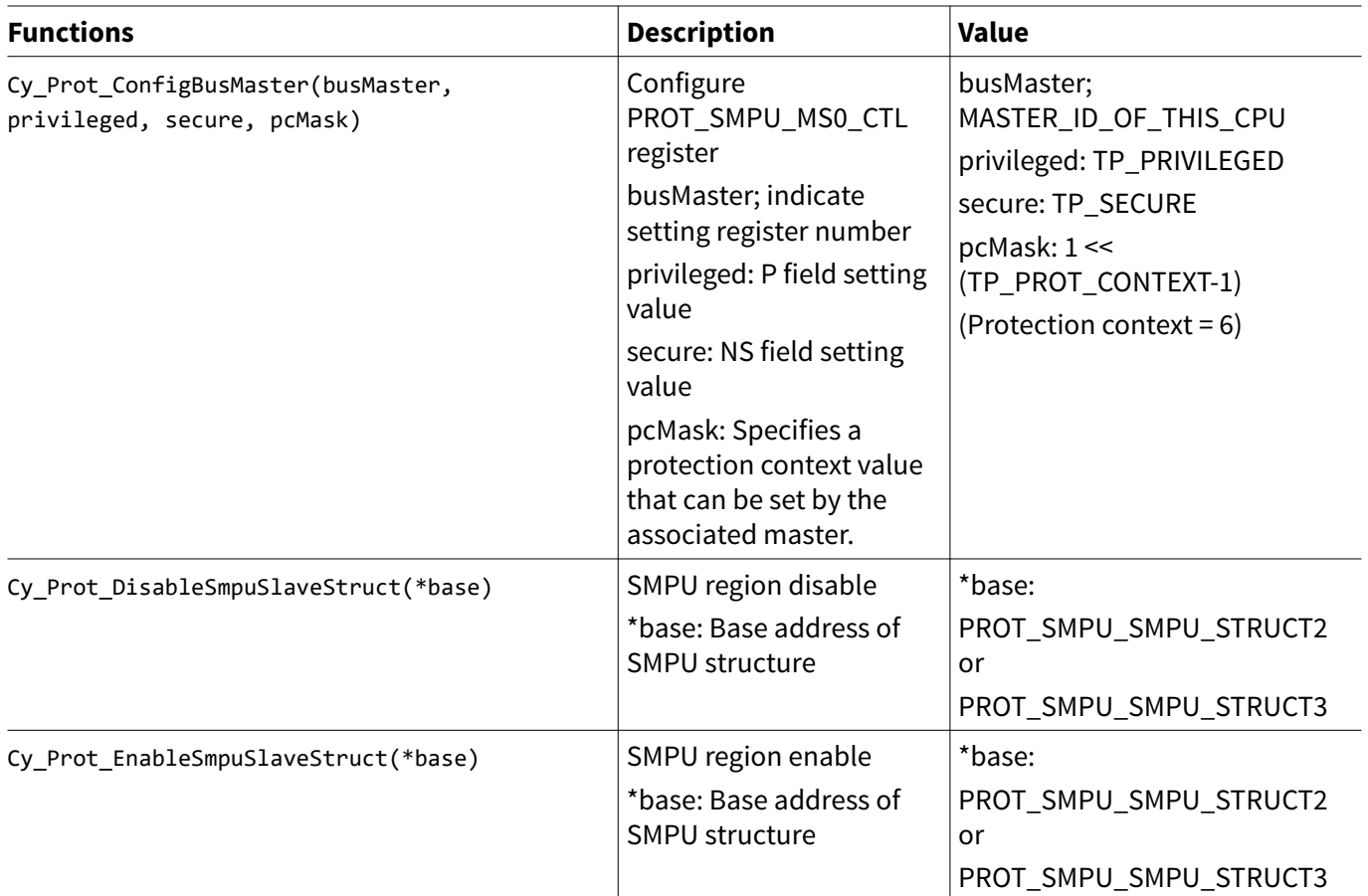

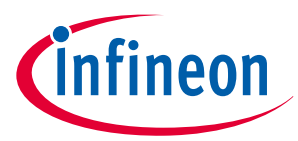

## **Table 14 (continued) List of functions**

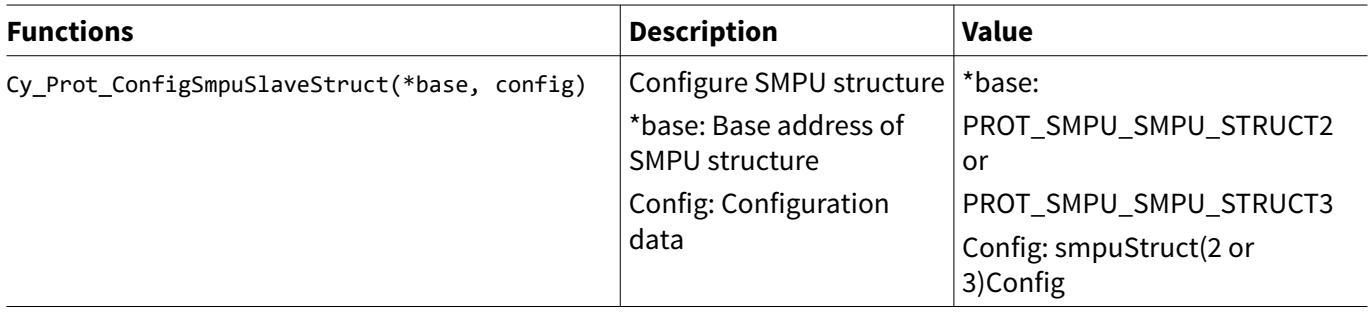

[Code Listing 11](#page-39-0) shows an example of SMPU configuration.

#### <span id="page-39-0"></span>**Code Listing 11 Example of SMPU configuration**

```
typedef enum
    /* Selection of Master CPU ID */
{
    CPUSS_MS_ID_CM0 = 0ul,
    CPUSS_MS_ID_CRYPTO = 1ul,
    CPUSS_MS_ID_DW0 = 2ul,
    CPUSS_MS_ID_DW1 = 3ul,
    CPUSS_MS_ID_DMAC = 4ul,
    CPUSS_MS_ID_SLOW0 = 5ul,
    CPUSS_MS_ID_SLOW1 = 6ul,
    CPUSS_MS_ID_CM4 = 14ul,
    CPUSS_MS_ID_TC = 15ul
} en_prot_master_t;
    /* Define Master CPU ID to CM0+ */
#define MASTER_ID_OF_THIS_CPU CPUSS_MS_ID_CM0
    /* Selection of SMPU structure attribute */
typedef enum 
{
    CY_PROT_PERM_DISABLED = 0x00ul, /**< Read, Write and Execute disabled */
    CY_PROT_PERM_R = 0x01ul, /**< Read enabled */
 CY_PROT_PERM_W = 0x02ul, /**< Write enabled */
 CY_PROT_PERM_RW = 0x03ul, /**< Read and Write enabled */
 CY_PROT_PERM_X = 0x04ul, /**< Execute enabled */
 CY_PROT_PERM_RX = 0x05ul, /**< Read and Execute enabled */
 CY_PROT_PERM_WX = 0x06ul, /**< Write and Execute enabled */
    CY_PROT_PERM_RWX = 0x07ul /**< Read, Write and Execute enabled */
}cy_en_prot_perm_t;
#define TP_PRIVILEGED (1ul) /* privileged */
#define TP_SECURE (0ul) /* non secure */
#define TP_PROT_CONTEXT (6ul) /* enable context 6 */
/* This area is going to be prohibited accessing from a master who has TP_PROHIBITED_CONTEXT as 
context */
#define TP_PROHIBITED_ADDR (0x08018000UL)
#define TP_PROHIBITED_CONTEXT (5ul)
/* This area is going to be permitted accessing from a master who has TP_PERMITTED_CONTEXT as 
context */
#define TP_PERMITTED_ADDR (0x08019000UL)
#define TP_PERMITTED_CONTEXT (TP_PROT_CONTEXT)
const cy_stc_smpu_cfg_t smpuStruct2Config =
    /* Configure SMPU for Region 2. */
{
    .address = (uint32_t*)(TP_PERMITTED_ADDR),
    .regionSize = CY_PROT_SIZE_4KB, // 4KB: 0x1000 Byte
    .subregions = 0x00ul,
```
nfineon

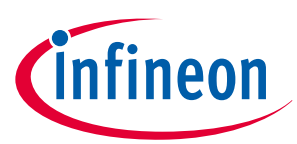

```
 .userPermission = CY_PROT_PERM_RWX,
     .privPermission = CY_PROT_PERM_RWX,
     .secure = 0ul, // Non secure
     .pcMatch = 0ul,
     .pcMask = 1ul << (TP_PERMITTED_CONTEXT - 1), // enable context 
"TP_PERMITTED_CONTEXT"
};
const cy_stc_smpu_cfg_t smpuStruct3Config =
    /* Configure SMPU for Region 3. */
{
    .address = (uint32_t*)(TP_PROHIBITED_ADDR),
    .regionSize = CY_PROT_SIZE_4KB, // 4KB: 0x1000 Byte
    .subregions = 0x00ul,
    .userPermission = CY_PROT_PERM_RWX,
    .privPermission = CY_PROT_PERM_RWX,
    .secure = 0ul, // Non secure
    .pcMatch = 0ul,
    .pcMask = 1ul << (TP_PROHIBITED_CONTEXT - 1), // enable context 
"TP_PERMITTED_CONTEXT"
};
int main(void)
{
    SystemInit();
    cy_en_prot_status_t status;
:
    /**************************/
    /* 1. Setting for MSx_CTL */
    /**************************/
    /* 1.1 Setting for MSx_CTL (for this CPU) to allow the PC value to become "TP_PROT_CONTEXT" 
*/
    /* Set PROT_SMPU_MS0_CTL.PC_MASK. See Code Listing 12. */
    status = Cy_Prot_ConfigBusMaster(MASTER_ID_OF_THIS_CPU, TP_PRIVILEGED, TP_SECURE, 1 <<
(TP_PROT_CONTEXT-1));
    CY_ASSERT(status == CY_PROT_SUCCESS);
    /**************************/
    /* 2. Setting for MPU PC */
    /**************************/
    /* Change protection context to TP_PROT_CONTET (PC=6). See Code Listing 7. */
    /* 2.1 Setting for MPU so that this CPU's PC value becomes "TP_PROT_CONTEXT" */
    status = Cy_Prot_SetActivePC(MASTER_ID_OF_THIS_CPU, TP_PROT_CONTEXT);
    CY_ASSERT(status == CY_PROT_SUCCESS);
    /********************************/
    /* 3. Setting for SMPU_STRUCT 2 */
    /********************************/
    /* 3.1 Disable SMPU_STRUCT 2 */
    /* SMPU Region 2 disabled. See Code Listing 13. */
    status = Cy_Prot_DisableSmpuSlaveStruct(PROT_SMPU_SMPU_STRUCT2);
    CY_ASSERT(status == CY_PROT_SUCCESS);
```

```
 /* 3.2 Setting SMPU_STRUCT 2 for PERMITTED area */
     /* Configure SMPU Region 2. See Code Listing 14. */
     status = Cy_Prot_ConfigSmpuSlaveStruct(PROT_SMPU_SMPU_STRUCT2, &smpuStruct2Config);
     CY_ASSERT(status == CY_PROT_SUCCESS);
     /* 3.3 Enable SMPU_STRUCT 2 */
     /* SMPU Region 2 enabled. See Code Listing 15. */
     status = Cy_Prot_EnableSmpuSlaveStruct(PROT_SMPU_SMPU_STRUCT2);
     CY_ASSERT(status == CY_PROT_SUCCESS);
     /********************************/
     /* 4. Setting for SMPU_STRUCT 3 */
     /********************************/
     /* 4.1 Disable SMPU_STRUCT 3 */
     /* SMPU Region 3 disabled. See Code Listing 13. */
     status = Cy_Prot_DisableSmpuSlaveStruct(PROT_SMPU_SMPU_STRUCT3);
     CY_ASSERT(status == CY_PROT_SUCCESS);
     /* 4.2 Setting SMPU_STRUCT 3 for PROHIBITED area */
     /* Configure SMPU Region 3. See Code Listing 14. */
     status = Cy_Prot_ConfigSmpuSlaveStruct(PROT_SMPU_SMPU_STRUCT3, &smpuStruct3Config);
     CY_ASSERT(status == CY_PROT_SUCCESS);
     /* 4.3 Enable SMPU_STRUCT 3 */
     /* SMPU Region 3 enabled. See Code Listing 15 */
     status = Cy_Prot_EnableSmpuSlaveStruct(PROT_SMPU_SMPU_STRUCT3);
     CY_ASSERT(status == CY_PROT_SUCCESS);
:
    for(;;);
}
```
ineon

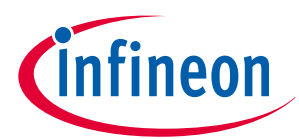

#### <span id="page-42-0"></span>**Code Listing 12 Cy\_Prot\_ConfigBusMaster() function**

```
cy_en_prot_status_t Cy_Prot_ConfigBusMaster(en_prot_master_t busMaster, bool privileged, bool 
secure, uint32_t pcMask)
{
     cy_en_prot_status_t status = CY_PROT_SUCCESS;
     un_PROT_SMPU_MS0_CTL_t tProtSmpuMs0Ctl = {0};
     uint32_t * addrMsCtl = (uint32_t *)(PROT_BASE + (uint32_t)((uint32_t)busMaster <<
CY_PROT_MSX_CTL_SHIFT));
:
         tProtSmpuMs0Ctl.stcField.u1NS = !secure;
        tProtSmpuMs0Ctl.stcField.u1P = privileged;
        /* Set available PC values to PROT_SMPU_MS0_CTL.PC_MASK. (*) */
         tProtSmpuMs0Ctl.stcField.u15PC_MASK_15_TO_1 = pcMask;
         *addrMsCtl = tProtSmpuMs0Ctl.u32Register; // regVal;
              /* Read back */
         status = ((*addrMsCtl != tProtSmpuMs0Ctl.u32Register) ? CY_PROT_FAILURE :
CY_PROT_SUCCESS);
: 
     return status;
}
```
*Note: (\*) This process specifies the value of the protection context that can be set by the corresponding master. In secure system, it is run by secure master. See* [Protection properties of bus transfer](#page-4-0) *for more details.*

#### **Code Listing 13 Cy\_Prot\_DisableSmpuSlaveStruct() function**

```
cy_en_prot_status_t Cy_Prot_DisableSmpuSlaveStruct(volatile stc_PROT_SMPU_SMPU_STRUCT_t* base)
{
    cy_en_prot_status_t status = CY_PROT_SUCCESS;
    base->unATT0.stcField.u1ENABLED &= ~CY_PROT_STRUCT_ENABLE; /* (1) Disable SMPU structure */
    // Check if the SMPU structure really was enabled.
    // Note this also ensures previous write access to complete before execution of below ISB.
    status = (base->unATT0.stcField.u1ENABLED == CY_PROT_STRUCT_ENABLE) ? /* (2) Read back */
                 CY_PROT_FAILURE : CY_PROT_SUCCESS;
    // Flush the pipeline and ensure all previous instructions are completed before executing 
new instructions
     __ISB(); /* (3) Run Instruction Synchronization Barrier instruction */
    return status;
}
```
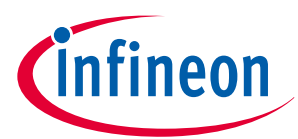

#### <span id="page-43-0"></span>**Code Listing 14 Cy\_Prot\_ConfigSmpuSlaveStruct() function**

```
cy_en_prot_status_t Cy_Prot_ConfigSmpuSlaveStruct(volatile stc_PROT_SMPU_SMPU_STRUCT_t* base,
const cy_stc_smpu_cfg_t* config)
{
     cy_en_prot_status_t status = CY_PROT_SUCCESS;
     un_PROT_SMPU_SMPU_STRUCT_ADDR0_t tprotSmpuSmpuStruct_ADDR0 = { 0 };
     un_PROT_SMPU_SMPU_STRUCT_ATT0_t tprotSmpuSmpuStruct_ATT0 = { 0 }; 
     if(((uint32_t)config->pcMask & CY_PROT_SMPU_PC_LIMIT_MASK) != 0UL)
     {
         /* PC mask out of range - not supported in device */
         status = CY_PROT_BAD_PARAM;
     }
     else
     {
         /* (4)-1 Set SMPU region */
         tprotSmpuSmpuStruct_ADDR0.stcField.u8SUBREGION_DISABLE = config->subregions;
         tprotSmpuSmpuStruct_ADDR0.stcField.u24ADDR24 = (uint32_t)((uint32_t)config->address >>
CY_PROT_ADDR_SHIFT);
         /* (4)-2 Set SMPU region attribute */
         tprotSmpuSmpuStruct_ATT0.stcField.u1PC_MASK_0 = 1; // This value is read only. The 
default value is "1".
         tprotSmpuSmpuStruct_ATT0.stcField.u1NS = !(config->secure);
         tprotSmpuSmpuStruct_ATT0.stcField.u15PC_MASK_15_TO_1 = config->pcMask;
         tprotSmpuSmpuStruct_ATT0.stcField.u5REGION_SIZE = config->regionSize;
         tprotSmpuSmpuStruct_ATT0.stcField.u1PC_MATCH = config->pcMatch;
         tprotSmpuSmpuStruct_ATT0.stcField.u1UR = (config->userPermission & CY_PROT_PERM_R);
         tprotSmpuSmpuStruct_ATT0.stcField.u1UW = (config->userPermission & CY_PROT_PERM_W) >> 1;
         tprotSmpuSmpuStruct_ATT0.stcField.u1UX = (config->userPermission & CY_PROT_PERM_X) >> 2;
         tprotSmpuSmpuStruct_ATT0.stcField.u1PR = (config->privPermission & CY_PROT_PERM_R);
         tprotSmpuSmpuStruct_ATT0.stcField.u1PW = (config->privPermission & CY_PROT_PERM_W) >> 1;
         tprotSmpuSmpuStruct_ATT0.stcField.u1PX = (config->privPermission & CY_PROT_PERM_X) >> 2;
         base->unATT0.u32Register = tprotSmpuSmpuStruct_ATT0.u32Register; // attReg;
         base->unADDR0.u32Register = tprotSmpuSmpuStruct_ADDR0.u32Register; // addrReg;
         status = ((base->unADDR0.u32Register != tprotSmpuSmpuStruct_ADDR0.u32Register) ||
                   (base->unATT0.u32Register != tprotSmpuSmpuStruct_ATT0.u32Register)) //* (5) 
Read back */
                     ? CY_PROT_FAILURE : CY_PROT_SUCCESS;
     }
     return status;
}
```
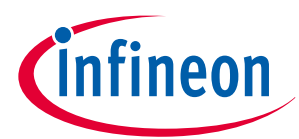

#### <span id="page-44-0"></span>**Code Listing 15 Cy\_Prot\_EnableSmpuSlaveStruct() function**

```
cy_en_prot_status_t Cy_Prot_EnableSmpuSlaveStruct(volatile stc_PROT_SMPU_SMPU_STRUCT_t* base)
{
     cy_en_prot_status_t status = CY_PROT_SUCCESS;
    base->unATT0.stcField.u1ENABLED = CY_PROT_STRUCT_ENABLE; /* (6) Enable SMPU structure */
    // Check if the SMPU structure really was enabled.
     // Note this also ensures previous write access to complete before execution of below ISB.
     status = (base->unATT0.stcField.u1ENABLED != CY_PROT_STRUCT_ENABLE) ? /* (7) Read back */
                 CY_PROT_FAILURE : CY_PROT_SUCCESS;
    // Flush the pipeline and ensure all previous instructions are completed before executing 
new instructions
     __ISB(); /* (8) Run Instruction Synchronization Barrier instruction */
    return status;
}
```
## **5.4 Configuration example of PPU**

The PPU provides the peripheral protection function, and is shared by all bus masters.

Generally, the peripheral register address is fixed. Therefore, there are two types of PPUs:

- Fixed PPU with fixed protected address range
- Programmable PPU with programmable protected address range

Typically, the protection base address and size of the programmable PPU are set by CM0+ with the protection context 0 in the boot process.

This section explains how to configure a fixed PPU. A fixed PPU is the same as a programmable PPU except that the protected address area is fixed.

A PPU has also protection pair structure with master/slave settings. Therefore, the setting attribute of slave structure is restricted by the master structure setting.

## **5.4.1 Usage assumptions**

The PPU distinguishes user/privileged, secure/non-secure, and protection context. Fixed PPU configuration is described according to the following use cases.

- Used fixed PPU 228 (GPIO ENH Port#0)
- Protection context = 5: Privileged and user are not allowed to access to GPIO Port#0
- Protection context = 6: Privileged and user are allowed to access to GPIO Port#0

Table 15 shows an example of access restriction for this fixed PPU.

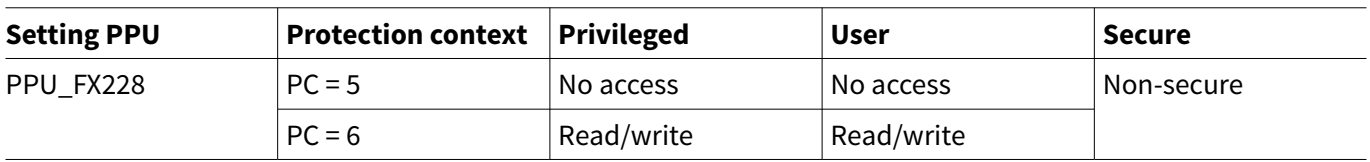

#### **Table 15 Example access restriction for PPU**

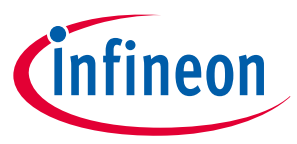

<span id="page-45-0"></span>*Note: See the* [datasheet](#page-54-0) *for actual addresses and peripheral channel numbers of target product.*

## **5.4.2 Setting procedure for PPU**

Figure 15 shows an example of the setting procedure.

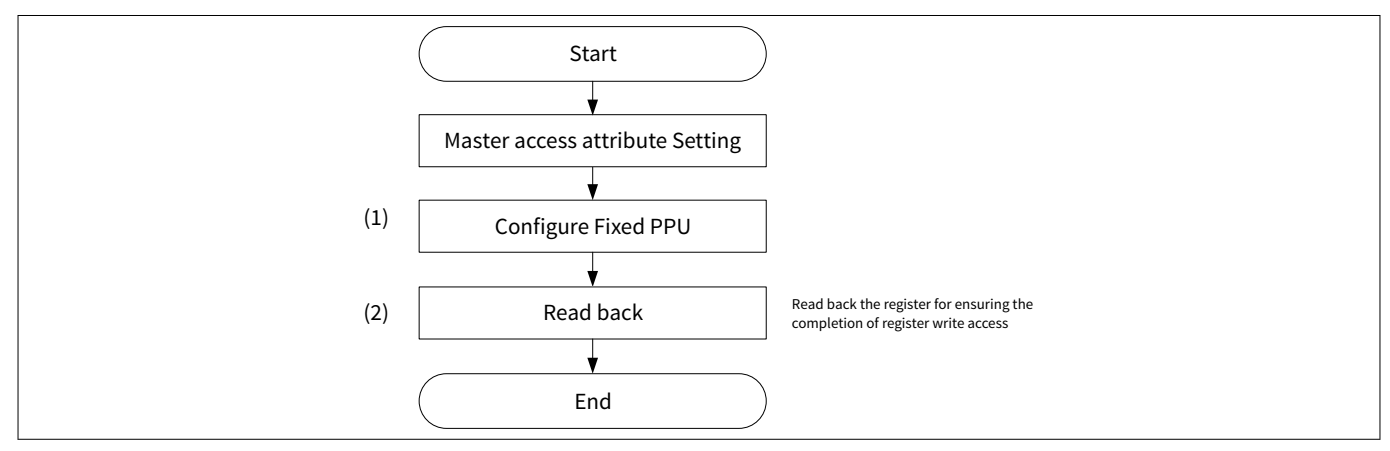

#### **Figure 15 Setting procedure example of PPU**

The access attribute for the slave structure (PROT\_PPU\_FXx\_SL\_ATT0) setting is allowed by the master structure (PROT\_PPU\_FXx\_MS\_ATT0).

It is necessary to read back the register for ensuring the completion of register write access when PPU setting is completed.

## **5.4.3 Configuration**

Table 16 and [Table 17](#page-46-0) list the parameters and functions of the configuration part in SDL for fixed PPU configuration.

#### **Table 16 List of parameters**

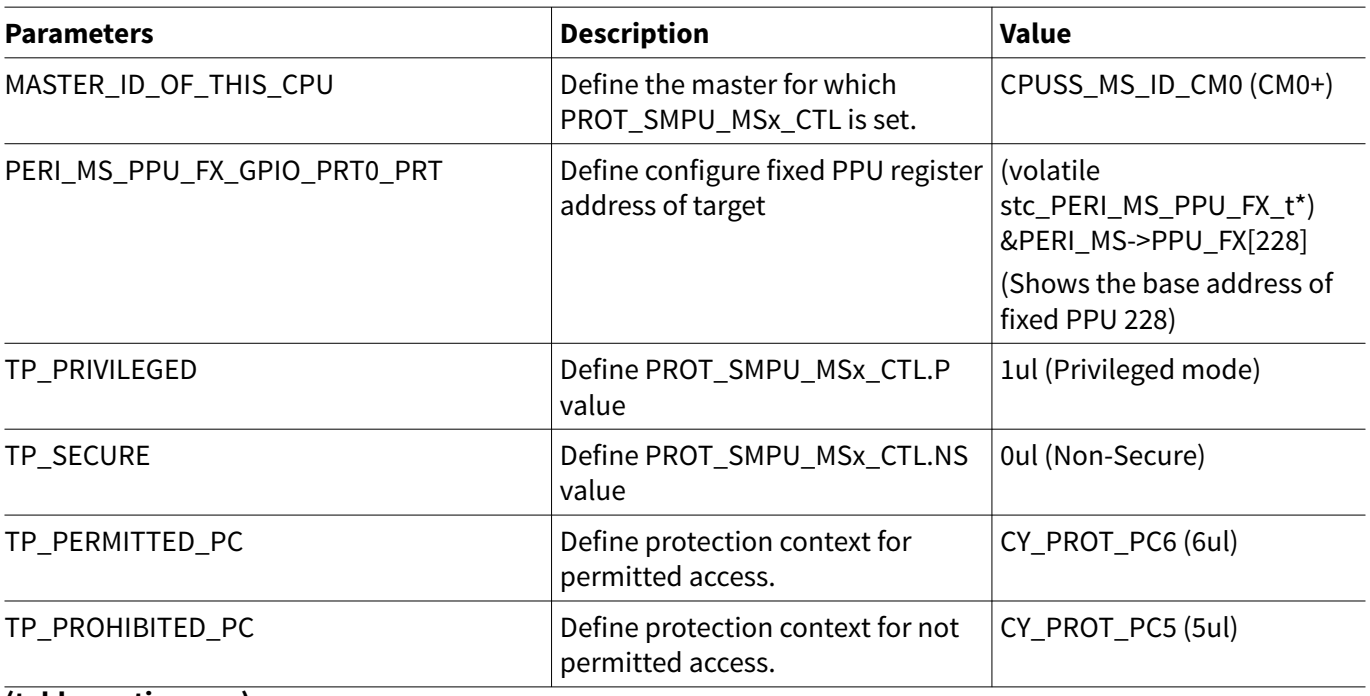

#### **(table continues...)**

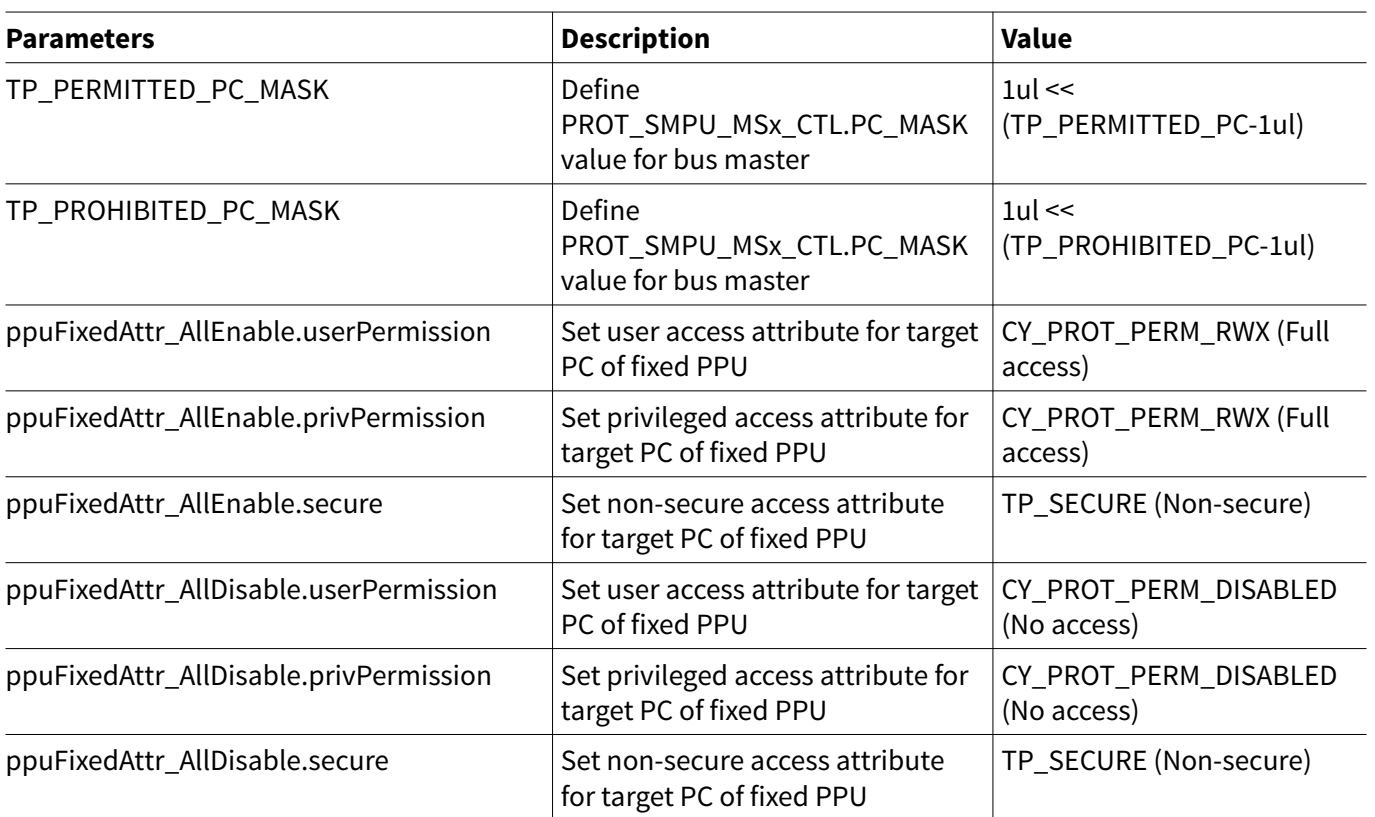

## <span id="page-46-0"></span>**Table 16 (continued) List of parameters**

#### **Table 17 List of functions**

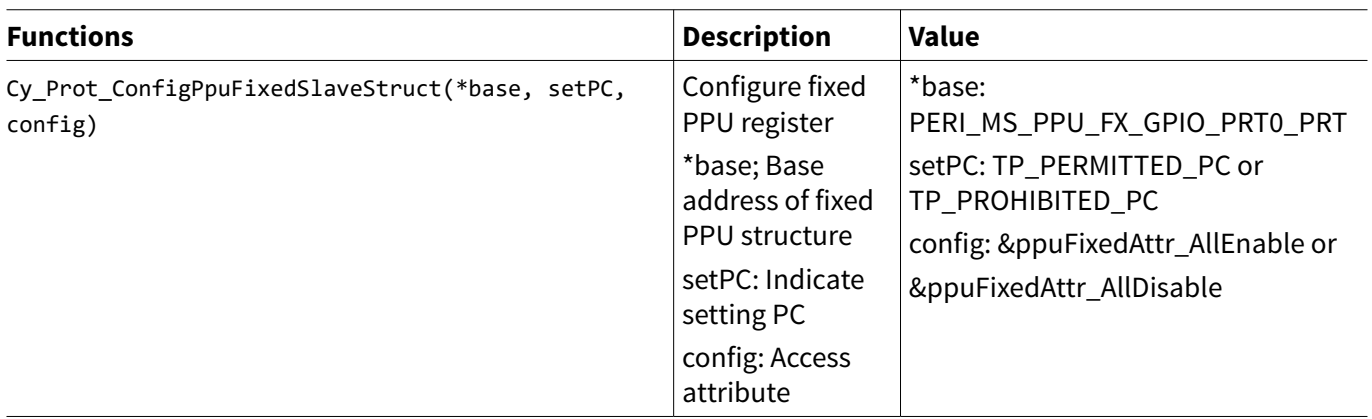

[Code Listing 16](#page-47-0) shows an example of fixed PPU configuration.

infineon

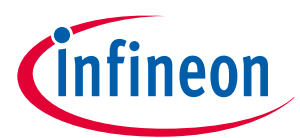

```
Code Listing 16 Example of fixed PPU configuration
```

```
#define PERI_MS_PPU_FX_GPIO_PRT0_PRT ((volatile stc_PERI_MS_PPU_FX_t*) &PERI_MS-
>PPU_FX[228])
typedef enum
    /* Selection of Master CPU ID */
{
    CPUSS_MS_ID_CM0 = 0ul,
    CPUSS_MS_ID_CRYPTO = 1ul,
    CPUSS_MS_ID_DW0 = 2ul,
    CPUSS_MS_ID_DW1 = 3ul,
    CPUSS_MS_ID_DMAC = 4ul,
    CPUSS_MS_ID_SLOW0 = 5ul,
    CPUSS_MS_ID_SLOW1 = 6ul,
    CPUSS_MS_ID_CM4 = 14ul,
    CPUSS_MS_ID_TC = 15ul
} en_prot_master_t;
    /* Define Master CPU ID to CM0+ */
#define MASTER ID OF THIS CPU CPUSS MS ID CM0
typedef enum 
    /* Define protection context number */
{
   CY PROT PC0 = 0ul, /**< PC = 0 */
    CY_PROT_PC1 = 1ul, /**< PC = 1 */
   CY PROT PC2 = 2ul, /**< PC = 2 */ CY_PROT_PC3 = 3ul, /**< PC = 3 */
   CY PROT PC4 = 4ul, /**< PC = 4 */ CY_PROT_PC5 = 5ul, /**< PC = 5 */
   CY PROT PC6 = 6ul, /**< PC = 6 */ CY_PROT_PC7 = 7ul, /**< PC = 7 */
    CY_PROT_PC_NUM
} cy_en_prot_pc_t;
#define TP_PRIVILEGED (1ul) /* privileged */
#define TP_SECURE (0ul) /* non secure */
#define TP_PERMITTED_PC (CY_PROT_PC6) /* context 6 */
#define TP_PROHIBITED_PC (CY_PROT_PC5) /* context 5 */
#define TP_PERMITTED_PC_MASK (1ul << (TP_PERMITTED_PC-1ul))
#define TP_PROHIBITED_PC_MASK (1ul << (TP_PROHIBITED_PC-1ul))
typedef enum 
    /* Selection of Fixed PPU structure attribute */
{
    CY_PROT_PERM_DISABLED = 0x00ul, /**< Read, Write and Execute disabled */
    CY_PROT_PERM_R = 0x01ul, /**< Read enabled */
    CY_PROT_PERM_W = 0x02ul, /**< Write enabled */
   CY PROT PERM RW = 0 \times 03u, /**< Read and Write enabled */CY PROT PERM X = 0x04u, /**< Execute enabled */ CY_PROT_PERM_RX = 0x05ul, /**< Read and Execute enabled */
```
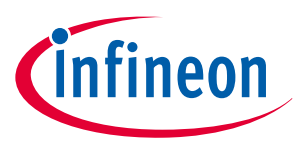

```
CY PROT PERM WX = 0x06u, /**< Write and Execute enabled */ CY_PROT_PERM_RWX = 0x07ul /**< Read, Write and Execute enabled */
}cy_en_prot_perm_t;
     /* Configure Fixed PPU for full access */
const cy_stc_ppu_gr_cfg_t ppuFixedAttr_AllEnable =
{
     .userPermission = CY_PROT_PERM_RWX,
     .privPermission = CY_PROT_PERM_RWX,
     .secure = TP_SECURE,
};
    /* Configure Fixed PPU for no access */
const cy_stc_ppu_gr_cfg_t ppuFixedAttr_AllDisable =
{
     .userPermission = CY_PROT_PERM_DISABLED,
     .privPermission = CY_PROT_PERM_DISABLED,
     .secure = TP_SECURE,
};
int main(void)
{
    SystemInit();
    cy_en_prot_status_t status;
     __enable_irq();
    Cy_SysEnableApplCore(CY_CORTEX_M4_APPL_ADDR);
     /********************************************/
    /* 1. Setting for GPIO 0 Register attribute */
    /********************************************/
     /* Configure Fixed PPU for protection context = 5. See See Code Listing 17. */
    /* 1_1. Set permissions so that master whose PC is 5 can not access GPIO 0 */
    status = Cy_Prot_ConfigPpuFixedSlaveStruct(PERI_MS_PPU_FX_GPIO_PRT0_PRT, TP_PROHIBITED_PC,
&ppuFixedAttr_AllDisable);
    CY_ASSERT(status == CY_PROT_SUCCESS);
     /* Configure Fixed PPU for protection context = 6. See Code Listing 17. */
     /* 1_2. Set permissions so that master whose PC is 6 can access GPIO 0 */
    status = Cy_Prot_ConfigPpuFixedSlaveStruct(PERI_MS_PPU_FX_GPIO_PRT0_PRT, TP_PERMITTED_PC,
&ppuFixedAttr_AllEnable);
    CY_ASSERT(status == CY_PROT_SUCCESS);
     /*********************************************/
     /* 2. Setting for MPUx (MPU for this Master) */
    /*********************************************/
     /* 2_1. Setting for MSx_CTL to allow the PC value to become "TP_PERMITTED_PC" or 
"TP_PROHIBITED_PC" */
    /* Set PROT_SMPU_MS0_CTL.PC_MASK for protection context = 5 and 6. For setting SMPU 
details, see Configuration Example of SMPU. */
     status = Cy_Prot_ConfigBusMaster(MASTER_ID_TO_BE_CHECKED, TP_PRIVILEGED, TP_SECURE,
```
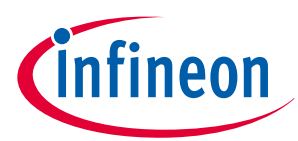

```
TP_PERMITTED_PC_MASK|TP_PROHIBITED_PC_MASK);
    CY_ASSERT(status == CY_PROT_SUCCESS);
    for(;;);
}
```
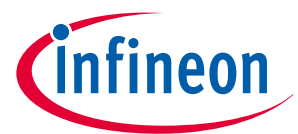

#### <span id="page-50-0"></span>**Code Listing 17 Cy\_Prot\_ConfigPpuFixedSlaveStruct() function**

```
cy_en_prot_status_t Cy_Prot_ConfigPpuFixedSlaveStruct(volatile stc_PERI_MS_PPU_FX_t* base,
cy_en_prot_pc_t setPC, const cy_stc_ppu_gr_cfg_t* config)
{
     cy_en_prot_status_t status = CY_PROT_SUCCESS;
     un_PERI_MS_PPU_PR_SL_ATT0_t tempSL_ATT0 = { 0 };
     un_PERI_MS_PPU_PR_SL_ATT1_t tempSL_ATT1 = { 0 };
     un_PERI_MS_PPU_PR_SL_ATT2_t tempSL_ATT2 = { 0 };
     un_PERI_MS_PPU_PR_SL_ATT3_t tempSL_ATT3 = { 0 };
:
     switch(setPC)
     {
 :
     /* Set Fixed PPU region attribute for protection context = 1 */
     case CY_PROT_PC1:
         /* (1) Set Fixed PPU region attribute for protection context = 1 */
         tempSL_ATT0.u32Register = base->unSL_ATT0.u32Register;
         tempSL_ATT0.stcField.u1PC1_UR = (config->userPermission & CY_PROT_PERM_R);
         tempSL_ATT0.stcField.u1PC1_UW = (config->userPermission & CY_PROT_PERM_W) >> 1;
         tempSL_ATT0.stcField.u1PC1_PR = (config->privPermission & CY_PROT_PERM_R);
         tempSL_ATT0.stcField.u1PC1_PW = (config->privPermission & CY_PROT_PERM_W) >> 1;
         tempSL_ATT0.stcField.u1PC1_NS = !(config->secure);
         base->unSL_ATT0.u32Register = tempSL_ATT0.u32Register;
         status = (base->unSL_ATT0.u32Register != tempSL_ATT0.u32Register) ? CY_PROT_FAILURE :
CY_PROT_SUCCESS; /* (2) Read back */
         break;
     /* Set Fixed PPU region attribute for protection context = 2 */
     case CY_PROT_PC2:
         tempSL_ATT0.u32Register = base->unSL_ATT0.u32Register;
         tempSL_ATT0.stcField.u1PC2_UR = (config->userPermission & CY_PROT_PERM_R);
         tempSL_ATT0.stcField.u1PC2_UW = (config->userPermission & CY_PROT_PERM_W) >> 1;
         tempSL_ATT0.stcField.u1PC2_PR = (config->privPermission & CY_PROT_PERM_R);
         tempSL_ATT0.stcField.u1PC2_PW = (config->privPermission & CY_PROT_PERM_W) >> 1;
         tempSL_ATT0.stcField.u1PC2_NS = !(config->secure);
         base->unSL_ATT0.u32Register = tempSL_ATT0.u32Register;
         status = (base->unSL_ATT0.u32Register != tempSL_ATT0.u32Register) ? CY_PROT_FAILURE : 
CY_PROT_SUCCESS; /* Read back */
         break;
     /* Set Fixed PPU region attribute for protection context = 3 */
     case CY_PROT_PC3:
         tempSL_ATT0.u32Register = base->unSL_ATT0.u32Register;
         tempSL_ATT0.stcField.u1PC3_UR = (config->userPermission & CY_PROT_PERM_R);
         tempSL_ATT0.stcField.u1PC3_UW = (config->userPermission & CY_PROT_PERM_W) >> 1;
         tempSL_ATT0.stcField.u1PC3_PR = (config->privPermission & CY_PROT_PERM_R);
         tempSL_ATT0.stcField.u1PC3_PW = (config->privPermission & CY_PROT_PERM_W) >> 1;
         tempSL_ATT0.stcField.u1PC3_NS = !(config->secure);
         base->unSL_ATT0.u32Register = tempSL_ATT0.u32Register;
         status = (base->unSL_ATT0.u32Register != tempSL_ATT0.u32Register) ? CY_PROT_FAILURE :
```
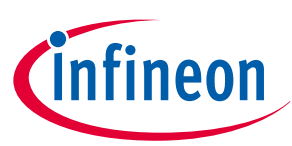

```
CY_PROT_SUCCESS; /* Read back */
         break;
     /* Set Fixed PPU region attribute for protection context = 4 */
     case CY_PROT_PC4:
         tempSL_ATT1.u32Register = base->unSL_ATT1.u32Register;
         tempSL_ATT1.stcField.u1PC4_UR = (config->userPermission & CY_PROT_PERM_R);
         tempSL_ATT1.stcField.u1PC4_UW = (config->userPermission & CY_PROT_PERM_W) >> 1;
         tempSL_ATT1.stcField.u1PC4_PR = (config->privPermission & CY_PROT_PERM_R);
         tempSL_ATT1.stcField.u1PC4_PW = (config->privPermission & CY_PROT_PERM_W) >> 1;
         tempSL_ATT1.stcField.u1PC4_NS = !(config->secure);
         base->unSL_ATT1.u32Register = tempSL_ATT1.u32Register;
         status = (base->unSL_ATT1.u32Register != tempSL_ATT1.u32Register) ? CY_PROT_FAILURE :
CY_PROT_SUCCESS; /* Read back */
         break;
     /* Set Fixed PPU region attribute for protection context = 5 */
     case CY_PROT_PC5:
         tempSL_ATT1.u32Register = base->unSL_ATT1.u32Register;
         tempSL_ATT1.stcField.u1PC5_UR = (config->userPermission & CY_PROT_PERM_R);
         tempSL_ATT1.stcField.u1PC5_UW = (config->userPermission & CY_PROT_PERM_W) >> 1;
         tempSL_ATT1.stcField.u1PC5_PR = (config->privPermission & CY_PROT_PERM_R);
         tempSL_ATT1.stcField.u1PC5_PW = (config->privPermission & CY_PROT_PERM_W) >> 1;
         tempSL_ATT1.stcField.u1PC5_NS = !(config->secure);
         base->unSL_ATT1.u32Register = tempSL_ATT1.u32Register;
         status = (base->unSL_ATT1.u32Register != tempSL_ATT1.u32Register) ? CY_PROT_FAILURE :
CY_PROT_SUCCESS; /* Read back */
         break;
     /* Set Fixed PPU region attribute for protection context = 6 */
     case CY_PROT_PC6:
         tempSL_ATT1.u32Register = base->unSL_ATT1.u32Register;
         tempSL_ATT1.stcField.u1PC6_UR = (config->userPermission & CY_PROT_PERM_R);
         tempSL_ATT1.stcField.u1PC6_UW = (config->userPermission & CY_PROT_PERM_W) >> 1;
         tempSL_ATT1.stcField.u1PC6_PR = (config->privPermission & CY_PROT_PERM_R);
         tempSL_ATT1.stcField.u1PC6_PW = (config->privPermission & CY_PROT_PERM_W) >> 1;
         tempSL_ATT1.stcField.u1PC6_NS = !(config->secure);
         base->unSL_ATT1.u32Register = tempSL_ATT1.u32Register;
         status = (base->unSL_ATT1.u32Register != tempSL_ATT1.u32Register) ? CY_PROT_FAILURE :
CY_PROT_SUCCESS; /* Read back */
         break;
     /* Set Fixed PPU region attribute for protection context = 7 */
     case CY_PROT_PC7:
         tempSL_ATT1.u32Register = base->unSL_ATT1.u32Register;
         tempSL_ATT1.stcField.u1PC7_UR = (config->userPermission & CY_PROT_PERM_R);
         tempSL_ATT1.stcField.u1PC7_UW = (config->userPermission & CY_PROT_PERM_W) >> 1;
         tempSL_ATT1.stcField.u1PC7_PR = (config->privPermission & CY_PROT_PERM_R);
         tempSL_ATT1.stcField.u1PC7_PW = (config->privPermission & CY_PROT_PERM_W) >> 1;
         tempSL_ATT1.stcField.u1PC7_NS = !(config->secure);
         base->unSL_ATT1.u32Register = tempSL_ATT1.u32Register;
         status = (base->unSL_ATT1.u32Register != tempSL_ATT1.u32Register) ? CY_PROT_FAILURE :
CY_PROT_SUCCESS; /* Read back */
```
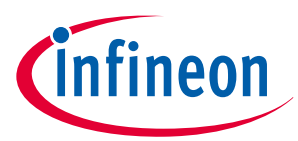

```
 break;
     default:
         return CY_PROT_BAD_PARAM;
     }
     return status;
}
```
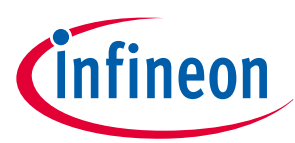

### <span id="page-53-0"></span>**6 Glossary**

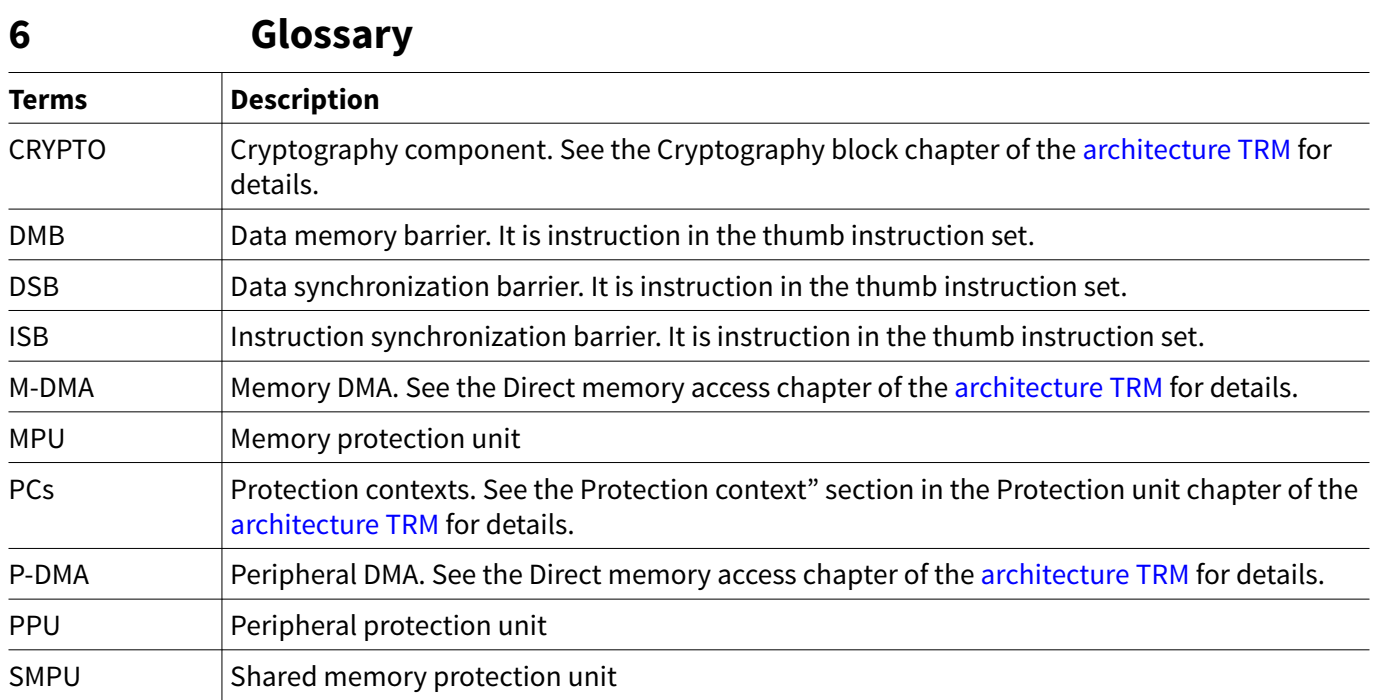

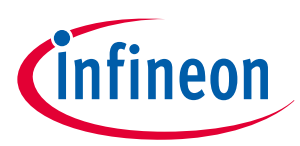

### <span id="page-54-0"></span>**7 Related documents**

## **7 Related documents**

The following are the TRAVEO™ T2G family series datasheets and technical reference manuals. Contact [Technical support](http://www.infineon.com/support) to obtain these documents.

#### **[1] Device datasheet**

- CYT2B7 datasheet 32-bit Arm® Cortex®[-M4F microcontroller TRAVEO](https://www.cypress.com/documentation/datasheets/cyt2b7-datasheet-32-bit-arm-cortex-m4f-microcontroller-traveo-ii-family)™ T2G family
- CYT2B9 datasheet 32-bit Arm® Cortex®[-M4F microcontroller TRAVEO](https://www.cypress.com/documentation/datasheets/cyt2b9-datasheet-32-bit-arm-cortex-m4f-microcontroller-traveo-ii-family)™ T2G family
- [CYT4BF datasheet 32-bit Arm](https://www.cypress.com/documentation/datasheets/cyt4bf-datasheet-32-bit-arm-cortex-m7-microcontroller-traveo-ii-family)® Cortex®-M7 microcontroller TRAVEO™ T2G family
- CYT4DN datasheet 32-bit Arm® Cortex®-M7 microcontroller TRAVEO™ T2G family (Doc No. 002-24601)
- [CYT3BB/4BB datasheet 32-bit Arm](https://www.cypress.com/documentation/datasheets/cyt3bb4bb-datasheet-32-bit-arm-cortex-m7-microcontroller-traveo-ii-family)® Cortex®-M7 microcontroller TRAVEO™ T2G family
- CYT3DL datasheet 32-bit Arm® Cortex®-M7 microcontroller TRAVEO™ T2G family (Doc No. 002-27763)

#### **[2] Body controller entry family**

- TRAVEO™ [T2G automotive body controller entry family architecture technical reference manual](https://www.cypress.com/documentation/technical-reference-manuals/traveo-ii-automotive-body-controller-entry-family) [\(TRM\)](https://www.cypress.com/documentation/technical-reference-manuals/traveo-ii-automotive-body-controller-entry-family)
- TRAVEO™ [T2G automotive body controller entry registers technical reference manual \(TRM\) for](https://www.cypress.com/documentation/technical-reference-manuals/traveo-ii-automotive-body-controller-entry-registers-trm) [CYT2B7](https://www.cypress.com/documentation/technical-reference-manuals/traveo-ii-automotive-body-controller-entry-registers-trm)
- TRAVEO™ [T2G automotive body controller entry registers technical reference manual \(TRM\) for](https://www.cypress.com/documentation/technical-reference-manuals/traveo-ii-automotive-body-controller-entry-registers-trm) [CYT2B9](https://www.cypress.com/documentation/technical-reference-manuals/traveo-ii-automotive-body-controller-entry-registers-trm)

#### **[3] Body controller high family**

- TRAVEO™ [T2G automotive body controller high family architecture technical reference manual \(TRM\)](https://www.cypress.com/documentation/technical-reference-manuals/traveo-ii-automotive-body-controller-high-family)
- TRAVEO™ [T2G automotive body controller high registers technical reference manual \(TRM\) for](https://www.cypress.com/documentation/technical-reference-manuals/traveo-tm-ii-automotive-body-controller-high-registers) [CYT4BF](https://www.cypress.com/documentation/technical-reference-manuals/traveo-tm-ii-automotive-body-controller-high-registers)
- TRAVEO™ [T2G automotive body controller high registers technical reference manual \(TRM\) for](https://www.cypress.com/documentation/technical-reference-manuals/traveotm-ii-automotive-body-controller-high-registers) [CYT3BB/4BB](https://www.cypress.com/documentation/technical-reference-manuals/traveotm-ii-automotive-body-controller-high-registers)

#### **[4] Cluster 2D family**

- TRAVEO™ T2G automotive cluster 2D family architecture technical reference manual (TRM) (Doc No. 002-25800)
- TRAVEO™ T2G automotive cluster 2D registers technical reference manual (TRM) for CYT4DN (Doc No. 002-25923)
- TRAVEO™ T2G automotive cluster 2D registers technical reference manual (TRM) for CYT3DL (Doc No. 002-29854)

#### **[5] Application note**

• [AN 224432 - Multi core handling guide in TRAVEO](https://www.cypress.com/documentation/application-notes/an224432-multi-core-handling-guide-traveo-ii)™ T2G

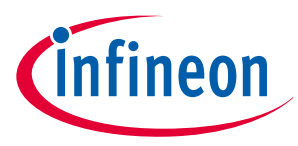

<span id="page-55-0"></span>**8 Other references**

## **8 Other references**

A sample driver library (SDL) including startup as sample software to access various peripherals is provided. SDL also serves as a reference, to customers, for drivers that are not covered by the official AUTOSAR products. The SDL cannot be used for production purposes as it does not qualify to any automotive standards. The code snippets in this application note are part of the SDL. Contact [Technical support](http://www.infineon.com/support) to obtain the SDL.

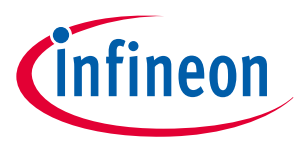

<span id="page-56-0"></span>**Revision history**

# **Revision history**

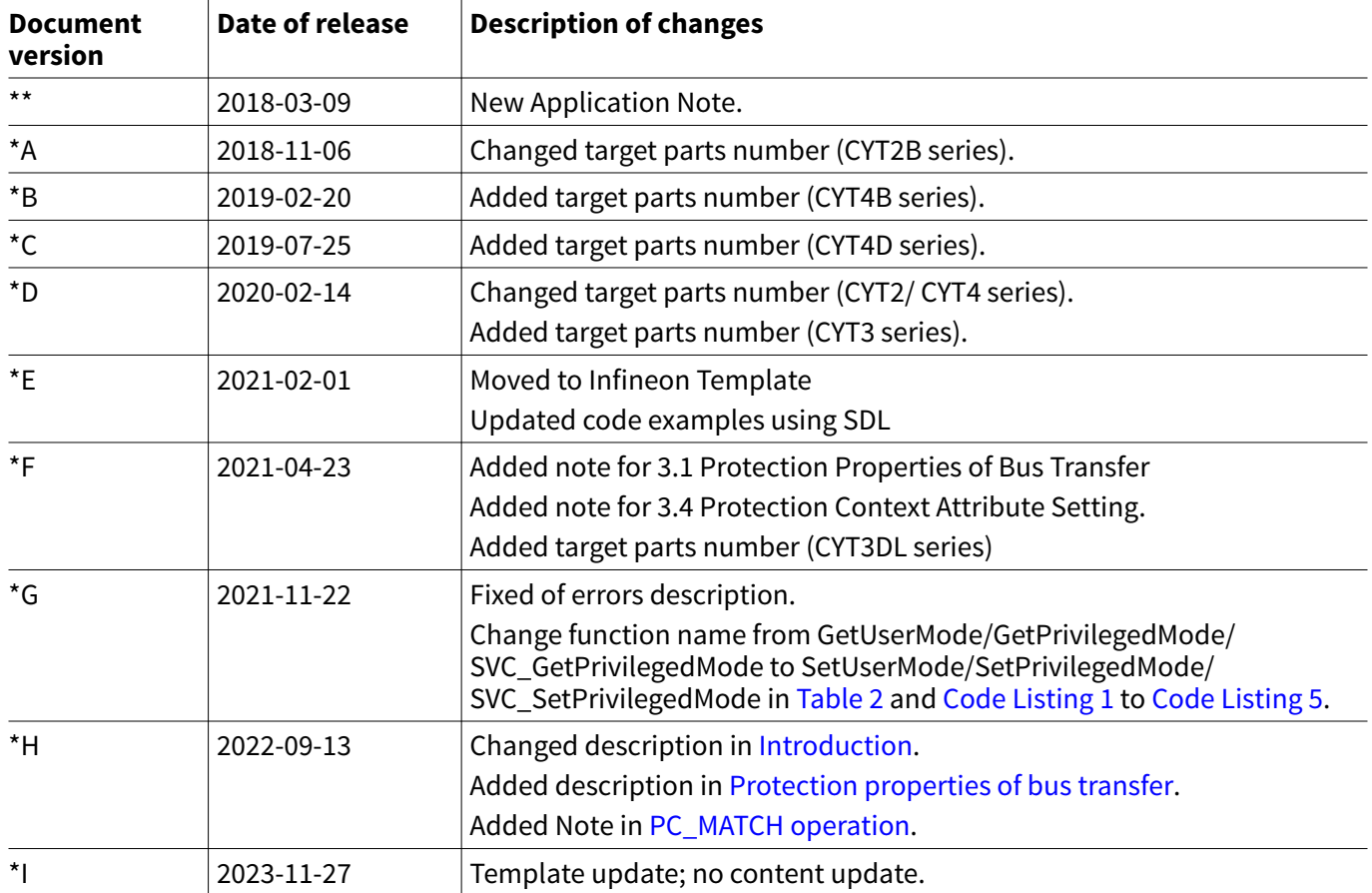

#### <span id="page-57-0"></span>**Trademarks**

All referenced product or service names and trademarks are the property of their respective owners.

**Edition 2023-11-27 Published by Infineon Technologies AG 81726 Munich, Germany**

**© 2023 Infineon Technologies AG All Rights Reserved.**

**Do you have a question about any aspect of this document? Email: [erratum@infineon.com](mailto:erratum@infineon.com)**

**Document reference IFX-mpm1681719678863**

#### **Important notice**

The information contained in this application note is given as a hint for the implementation of the product only and shall in no event be regarded as a description or warranty of a certain functionality, condition or quality of the product. Before implementation of the product, the recipient of this application note must verify any function and other technical information given herein in the real application. Infineon Technologies hereby disclaims any and all warranties and liabilities of any kind (including without limitation warranties of non-infringement of intellectual property rights of any third party) with respect to any and all information given in this application note.

The data contained in this document is exclusively intended for technically trained staff. It is the responsibility of customer's technical departments to evaluate the suitability of the product for the intended application and the completeness of the product information given in this document with respect to such application.

#### **Warnings**

Due to technical requirements products may contain dangerous substances. For information on the types in question please contact your nearest Infineon Technologies office.

Except as otherwise explicitly approved by Infineon Technologies in a written document signed by authorized representatives of Infineon Technologies, Infineon Technologies' products may not be used in any applications where a failure of the product or any consequences of the use thereof can reasonably be expected to result in personal injury.